# Working With Spatial Data in R!

## A Brief Introduction

Michael France Nelson Apr 13 - University of Massachusetts, Amherst

April 13 2022 **UMass Amherst** 1

# **Outline**

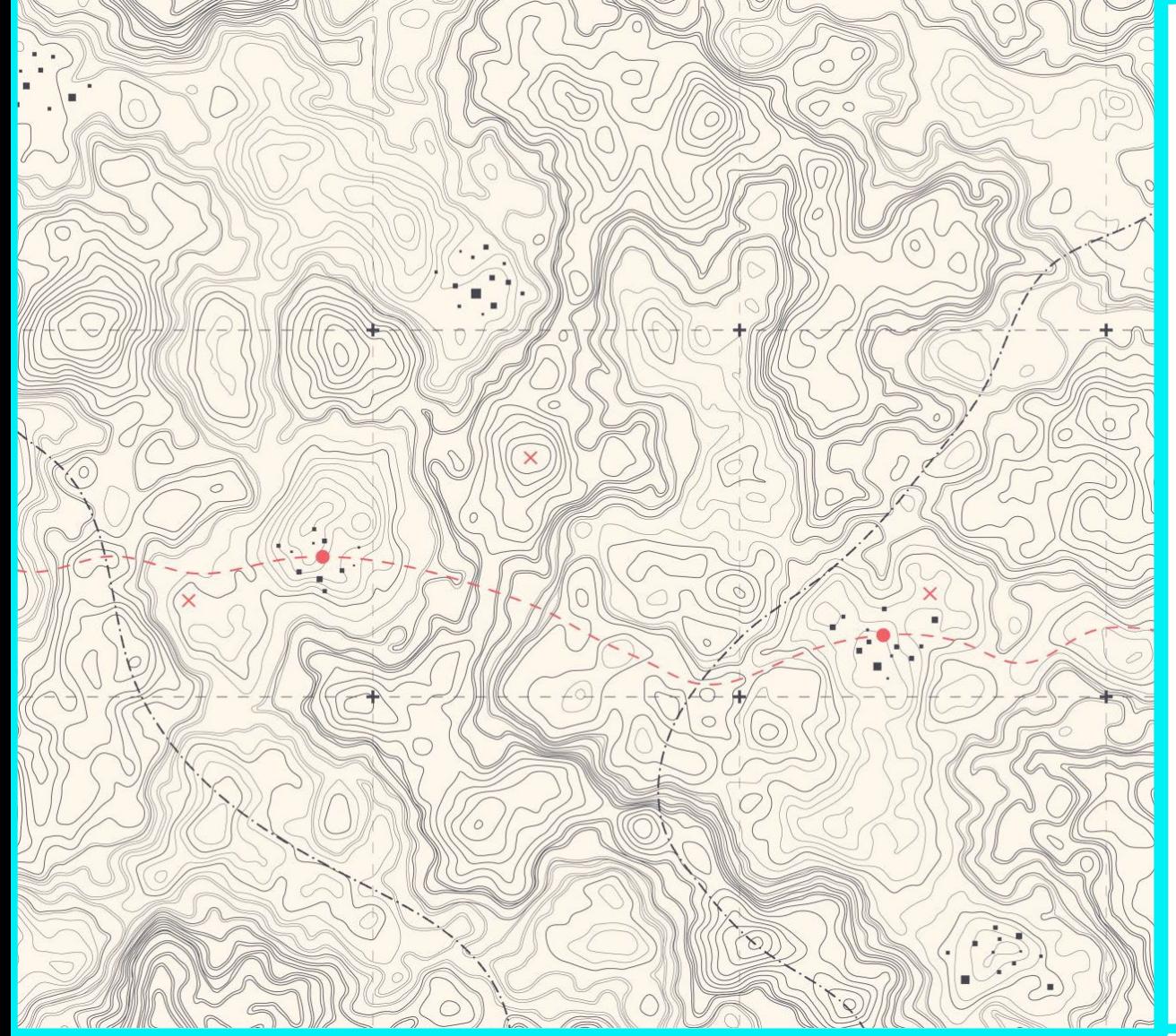

- 1. What the heck is R and why is it awesome?
- 2. Crash course in ggplot
- 3. Vector spatial data types in R
- 4. Plotting spatial data with ggplot
- 5. US Census data in R
- 6. Let's R!

# Workshop Homepage

• You can find the R code that I used for all the figures in this presentation at:

# **<https://tinyurl.com/m5p4yv2c>**

# R and RStudio

### What The Heck Is R???

*"R is a language and environment for statistical computing and graphics."*

*"One of R's strengths is the ease with which well-designed publication-quality plots can be produced…"*

R is free!!!

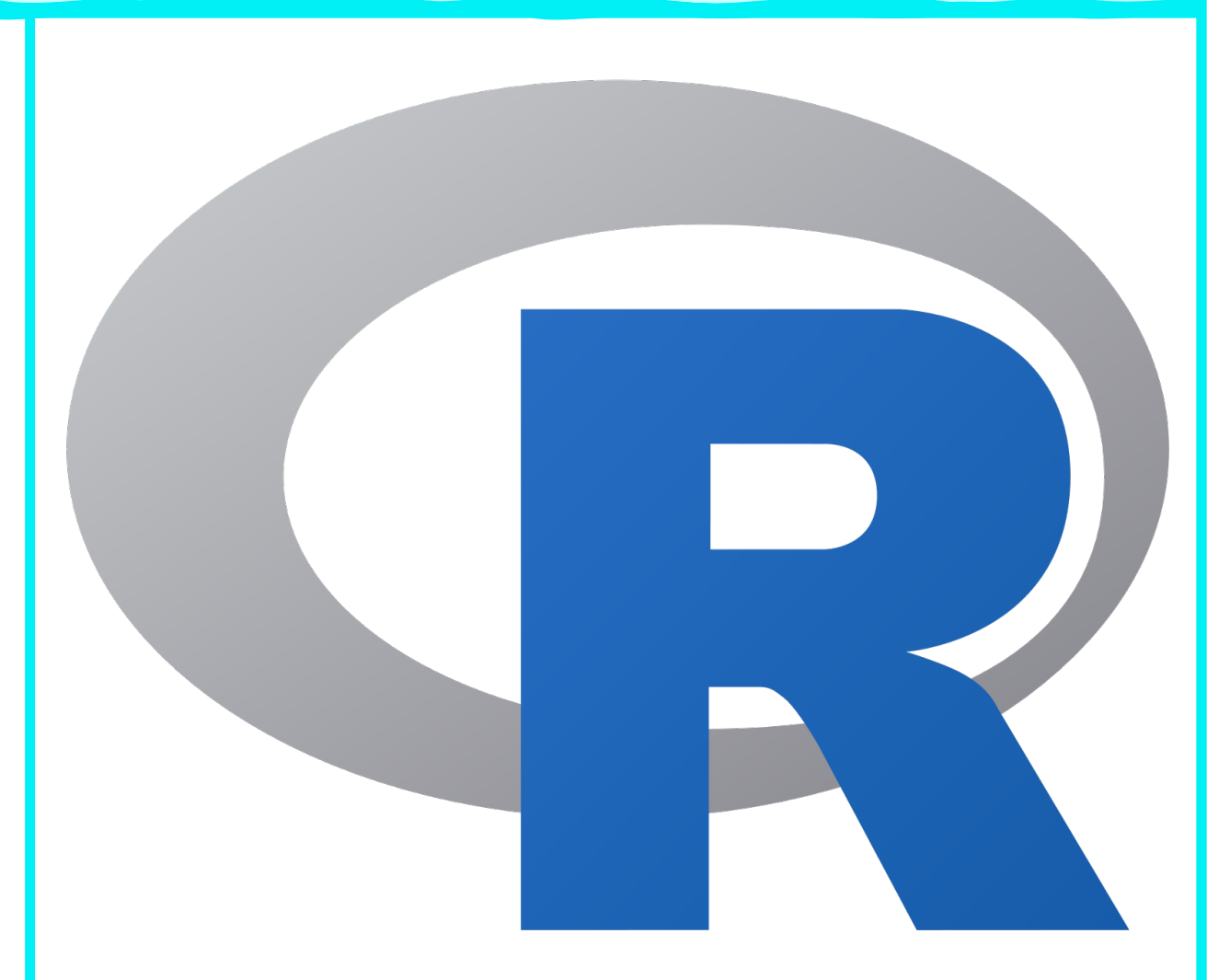

### What The Heck Is RStudio???

*"RStudio is an integrated development environment (IDE) for R. It includes a console, syntax-highlighting editor that supports direct code execution, as well as tools for plotting, history, debugging and workspace management." – rstudio.com*

RStudio helps you organize your R projects and code.

### What's So Great About R???

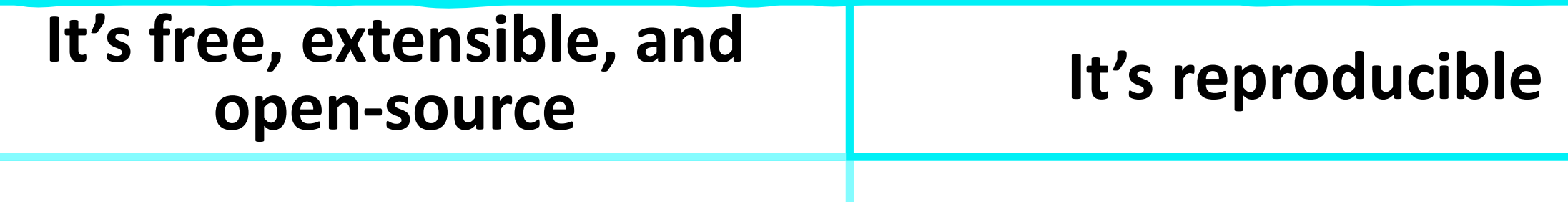

- Free is great, right?
- R has millions of active users and tons of packages that can do just about anything you can think of.
- If the analysis you need isn't covered in a package…write your own!
- Remembering (and communicating) a series of point-and-click commands is difficult.
- R scripting ensures that anyone (including you) can reproduce your work!

## What's The Downside?

So…what's the catch?

- R is a programming language, so it can seem intimidating if you've never coded before.
	- But…there are tons of great resources for learning
- Some tasks are more laborious in R than in Arc or QGIS
	- True, but many tasks are simpler

# Crash Course in ggplot

Just the basics

# The Grammar of Graphics

- A logical, layered approach to creating graphics.
- The Grammar of Graphics is a philosophy.
- Being intentional about graphic elements.
- Grammar of graphics is a great fit for spatial data.

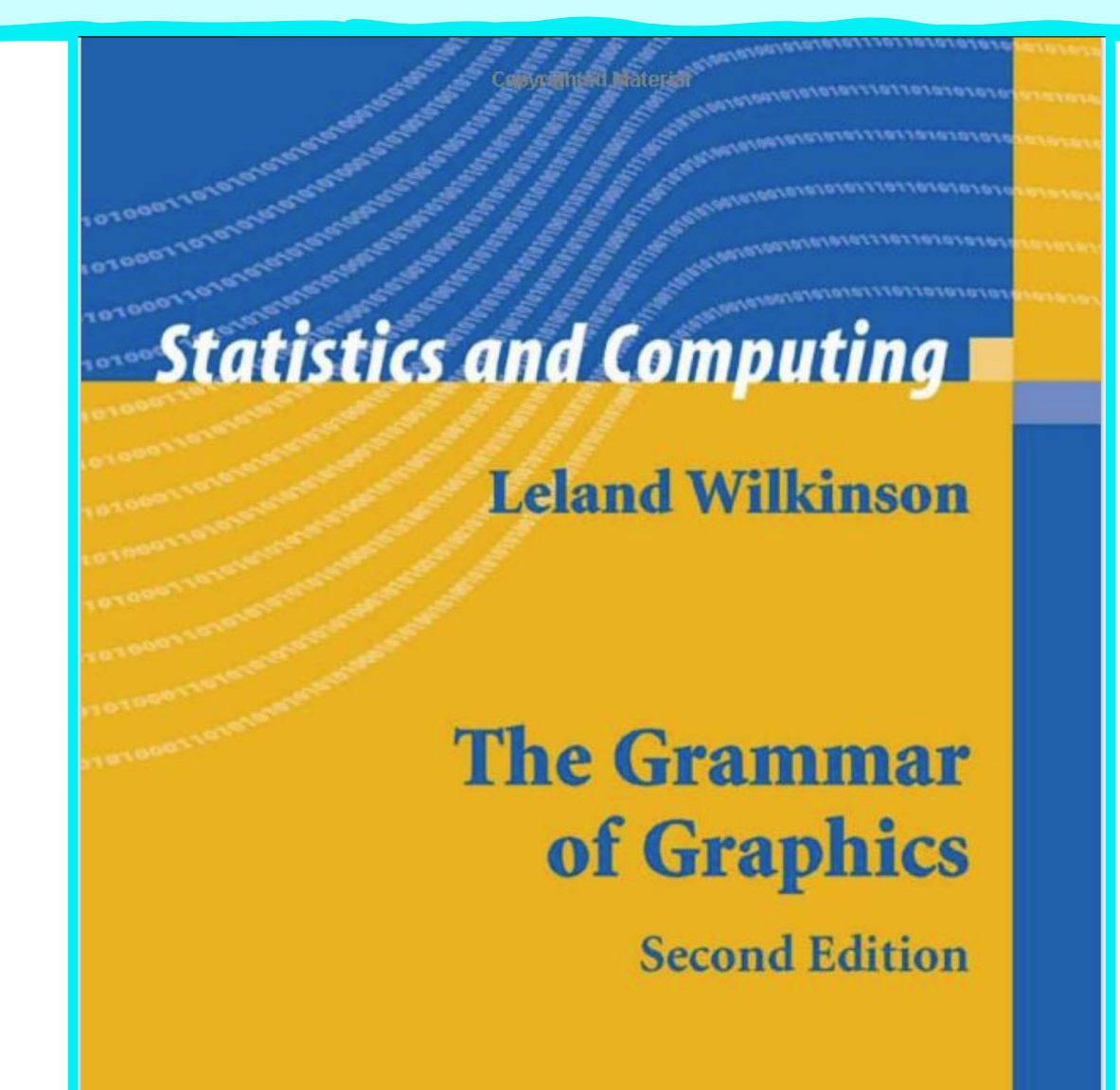

## Grammar of Graphics in R

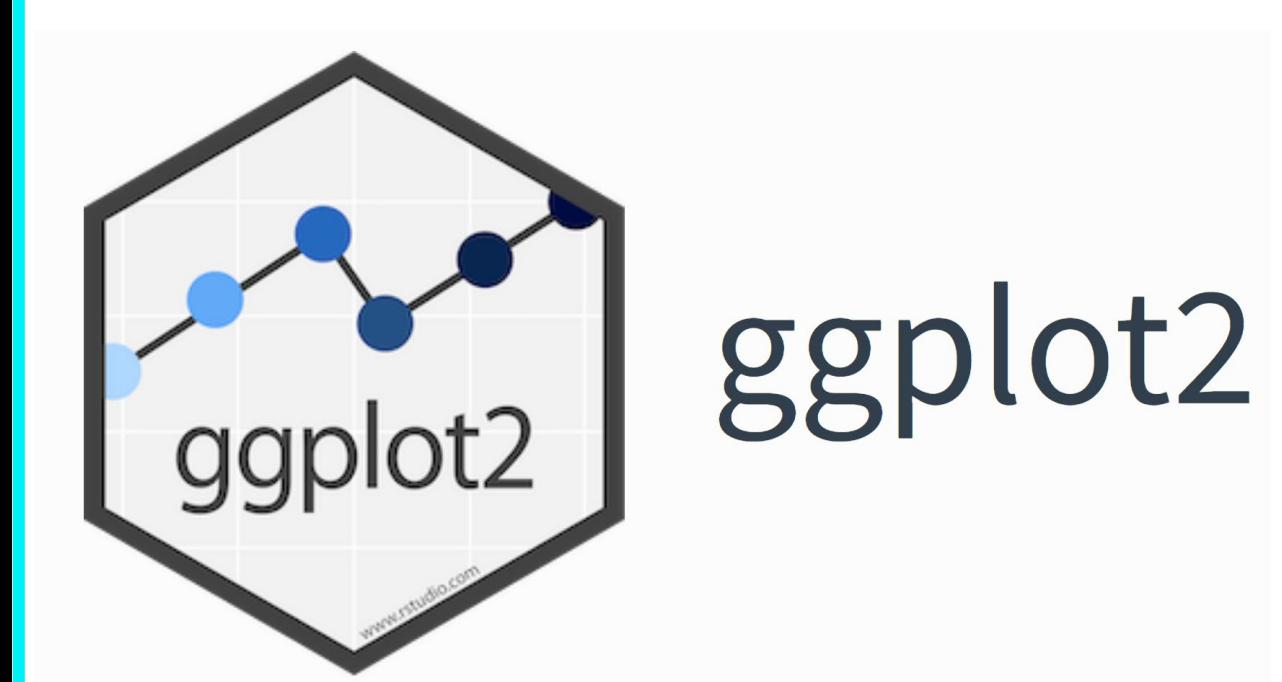

- The Grammar of Graphics is a philosophy.
- It is *implemented* in R with the **ggplot2** package.

## Grammar of Graphics in R

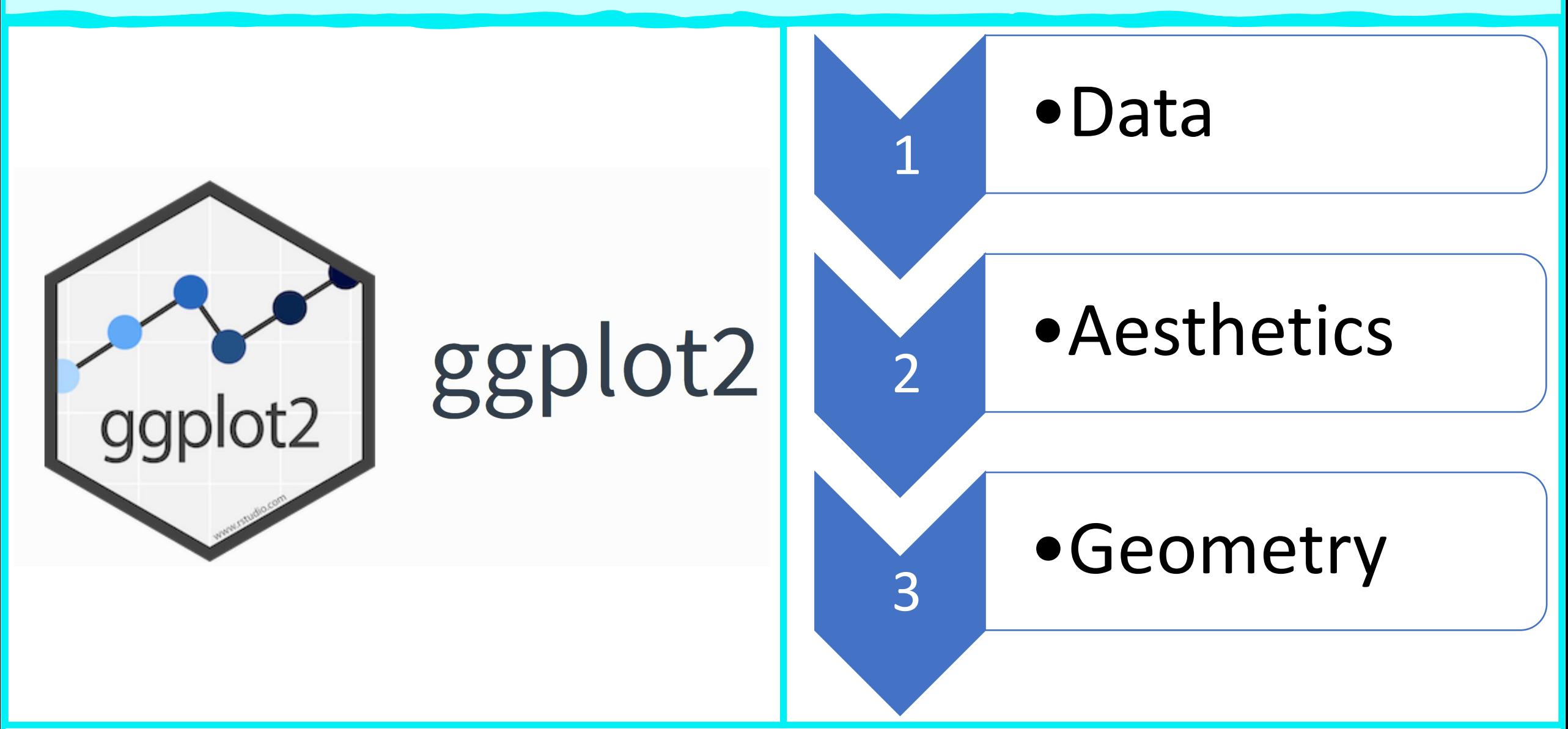

# ggplot: Data (Frames) In Row Format

- Data in row-format is key to success with ggplot!
- But… what is the row data paradigm?
- The row data paradigm:
- Rows are observations, or features.
- Columns are attributes, i.e. variables.
- This sounds a lot like an attribute table in Arc GIS…

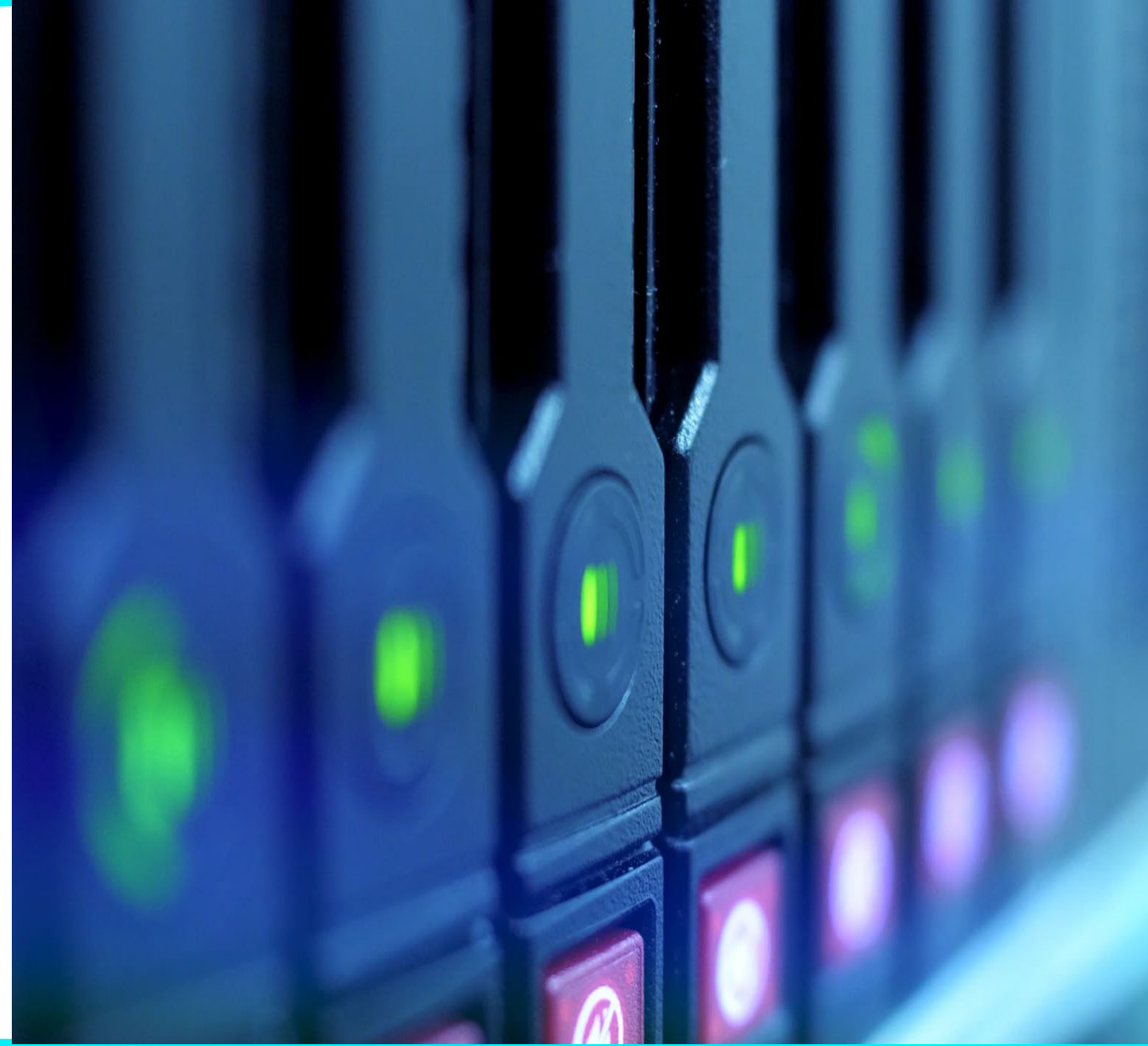

### Simple Data Example: Cars

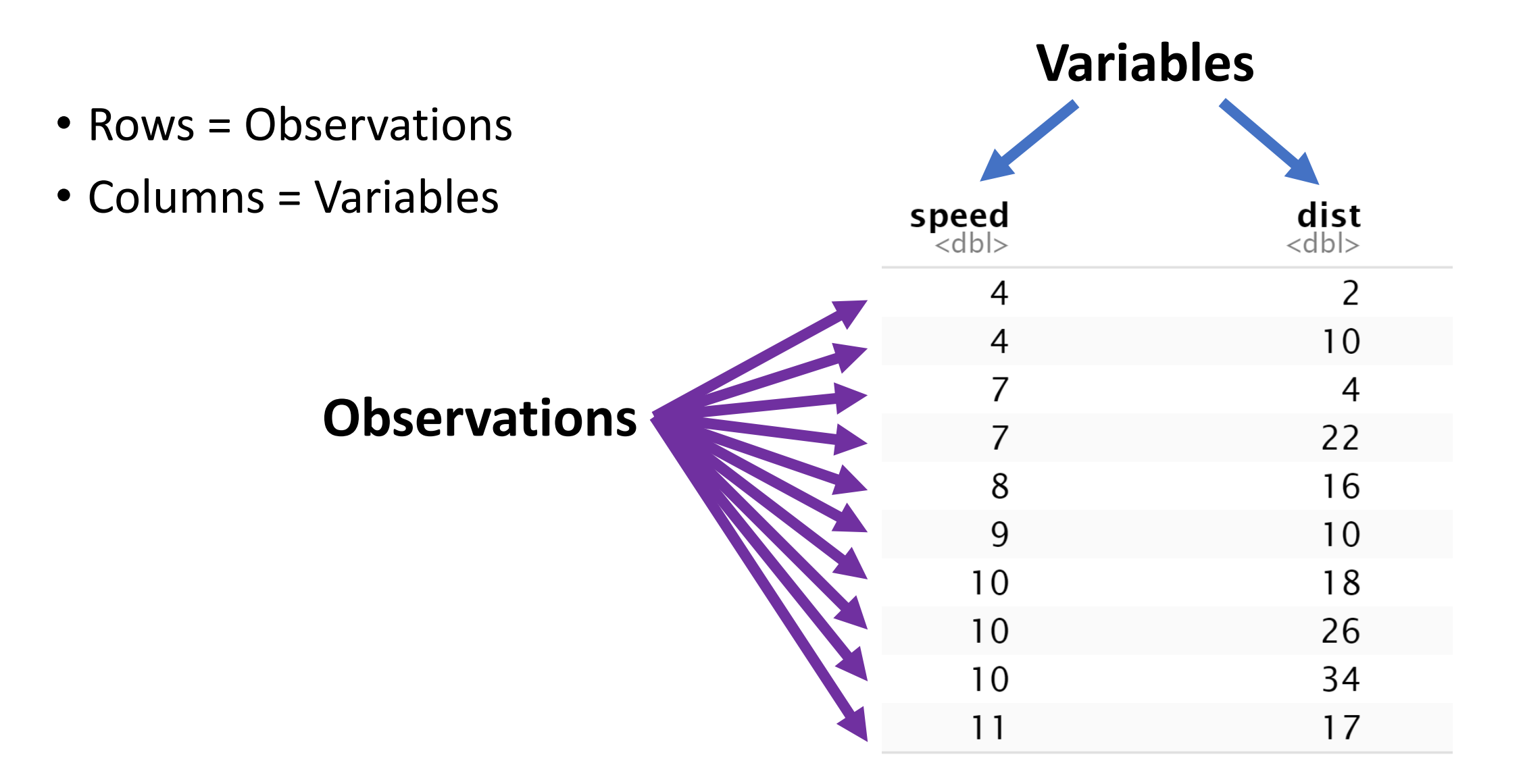

# ggplot: Aesthetics

- In ggplot, aesthetics specify how variables are mapped to components of a plot. For example:
	- X- and Y- values
	- Groups
	- Color and fill
- Aesthetics are specified with the aes() function.

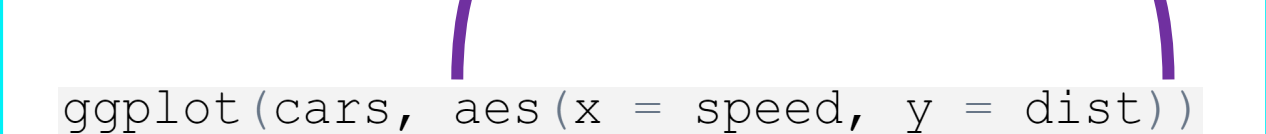

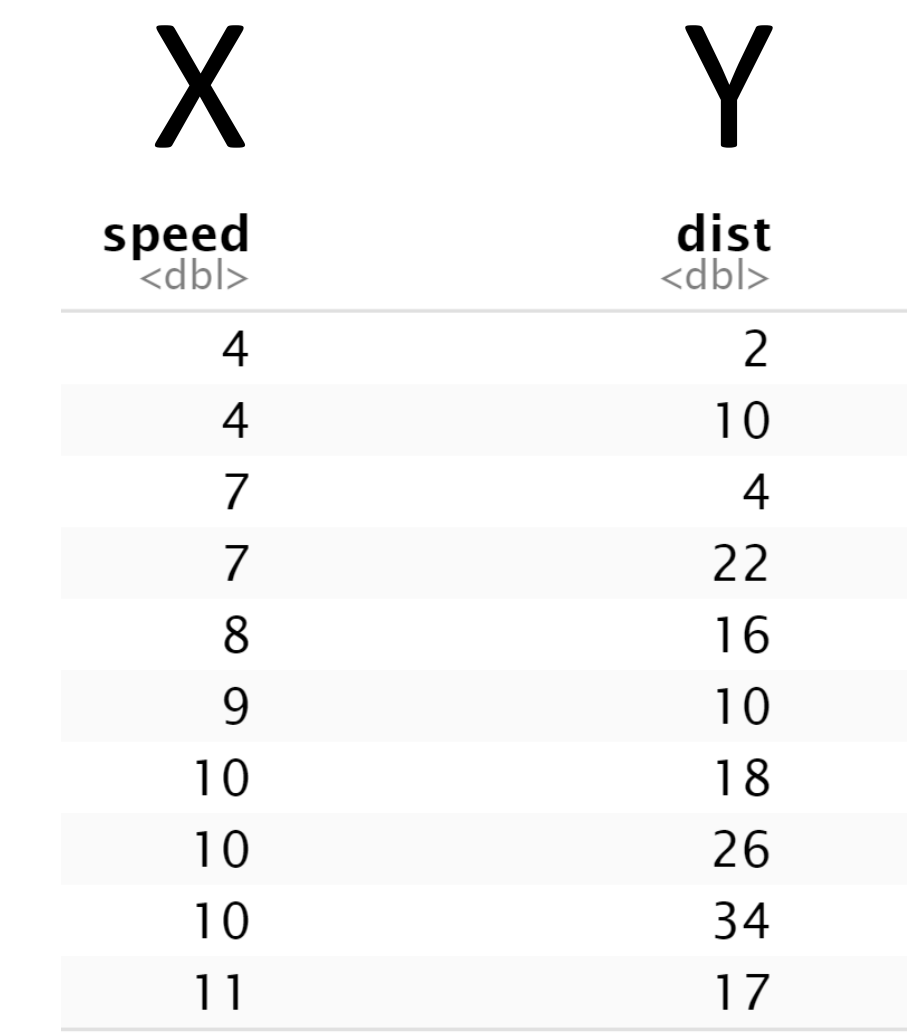

### Cars Scatterplot: X- and Y- Aesthetics

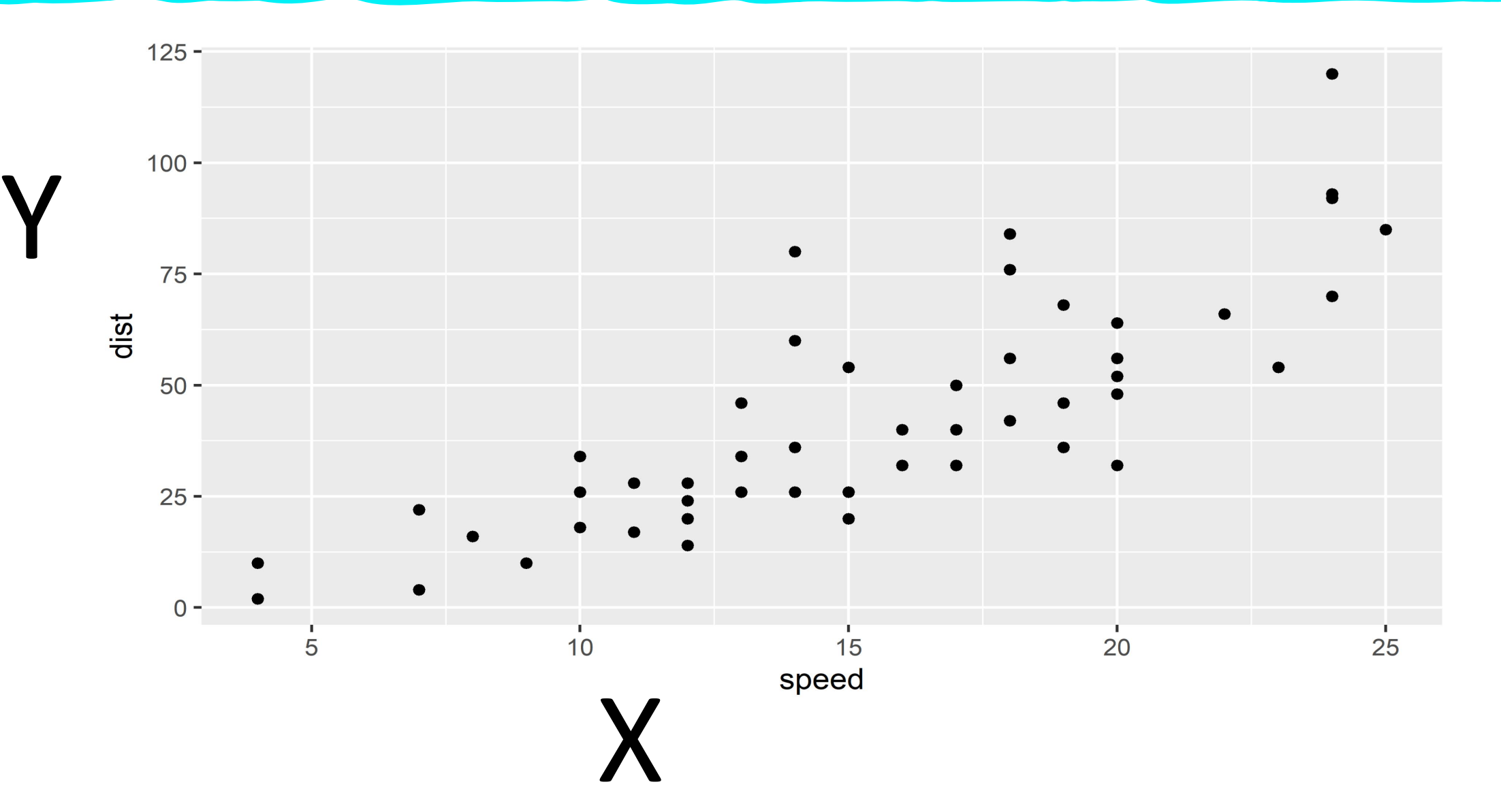

## ggplot: Geometries

### Geometries specify the type of plot. For example:

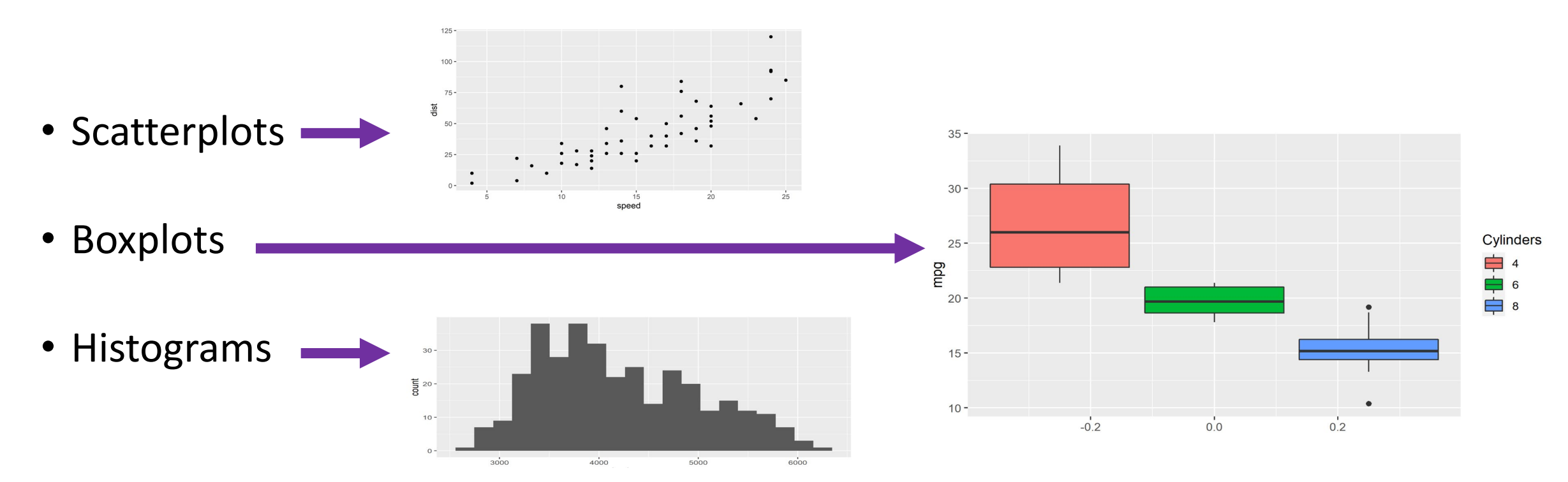

There are tons of different geometries, each one recognizes a different set of one or more aesthetics.

# Example Scatterplot: Penguins Data

#### The Palmer penguins dataset contains lots of variables, we'll concentrate on:

• Species

- Sex
- Bill Length
- Body Mass

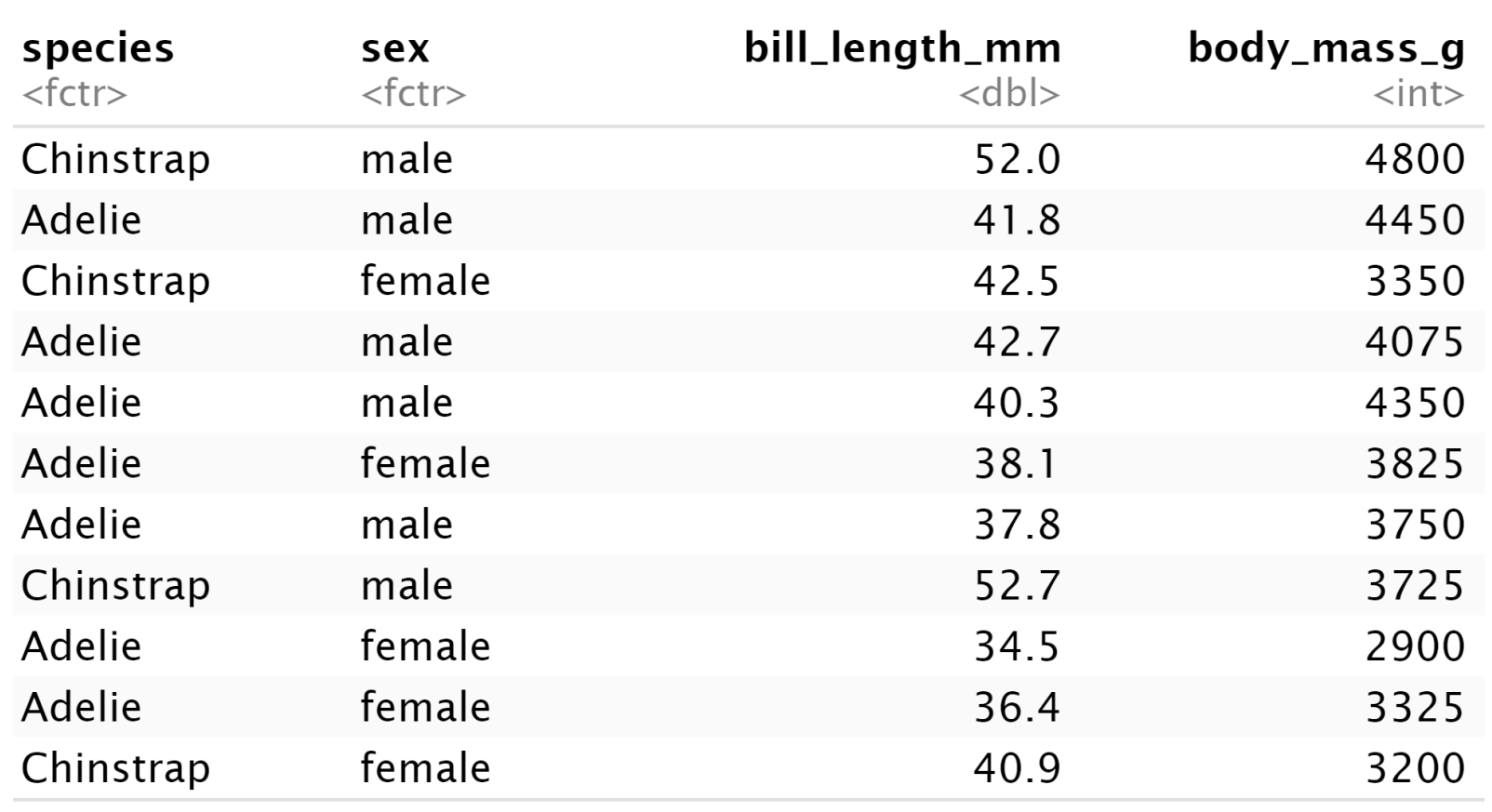

# Scatterplot 1: Body Mass and Bill Length

- **1: Data**
- Penguins
- **2: Aesthetics**
- X: Body Mass
- Y: Bill Length
- **3: Geometry**
- Points (scatterplot)

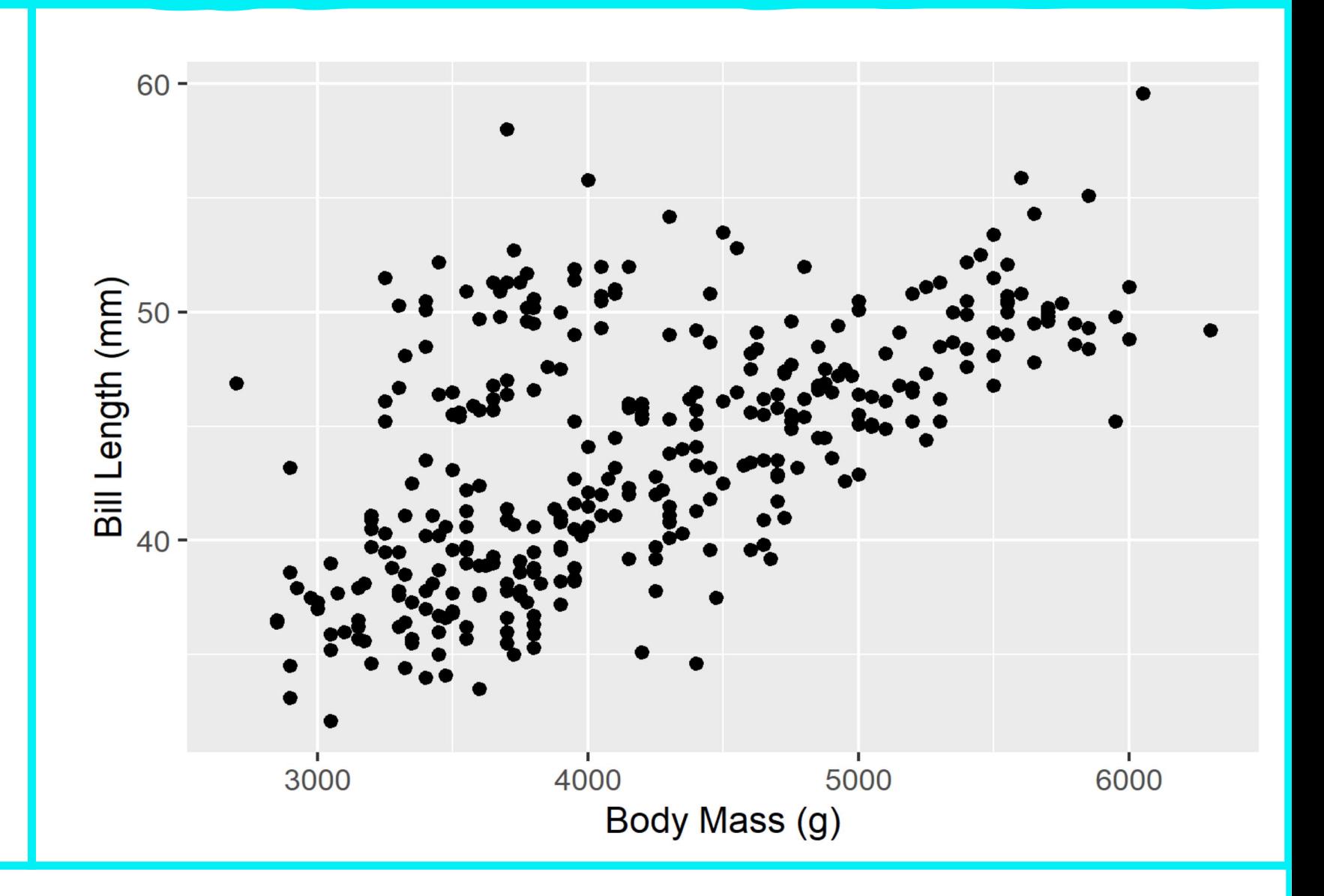

# Scatterplot 1: Body Mass and Bill Length

#### **1: Data**

• Penguins

#### **2: Aesthetics**

- X: Body Mass
- Y: Bill Length

#### **3: Geometry**

• Points (scatterplot)

```
# install.packages("palmerpenguins")
require(ggplot2)require(palmerpenguins)ggplot(penguins,
  aes (
    x = body\_mass\_g,
    y = bi11 [length_mm) ) +xlab("Body Mass (g)") +ylab("Bill Length (mm)") +geom\_point()
```
### Now Let's Add A Colour Aesthetic!

### • That was cool!

### • Let's add some color

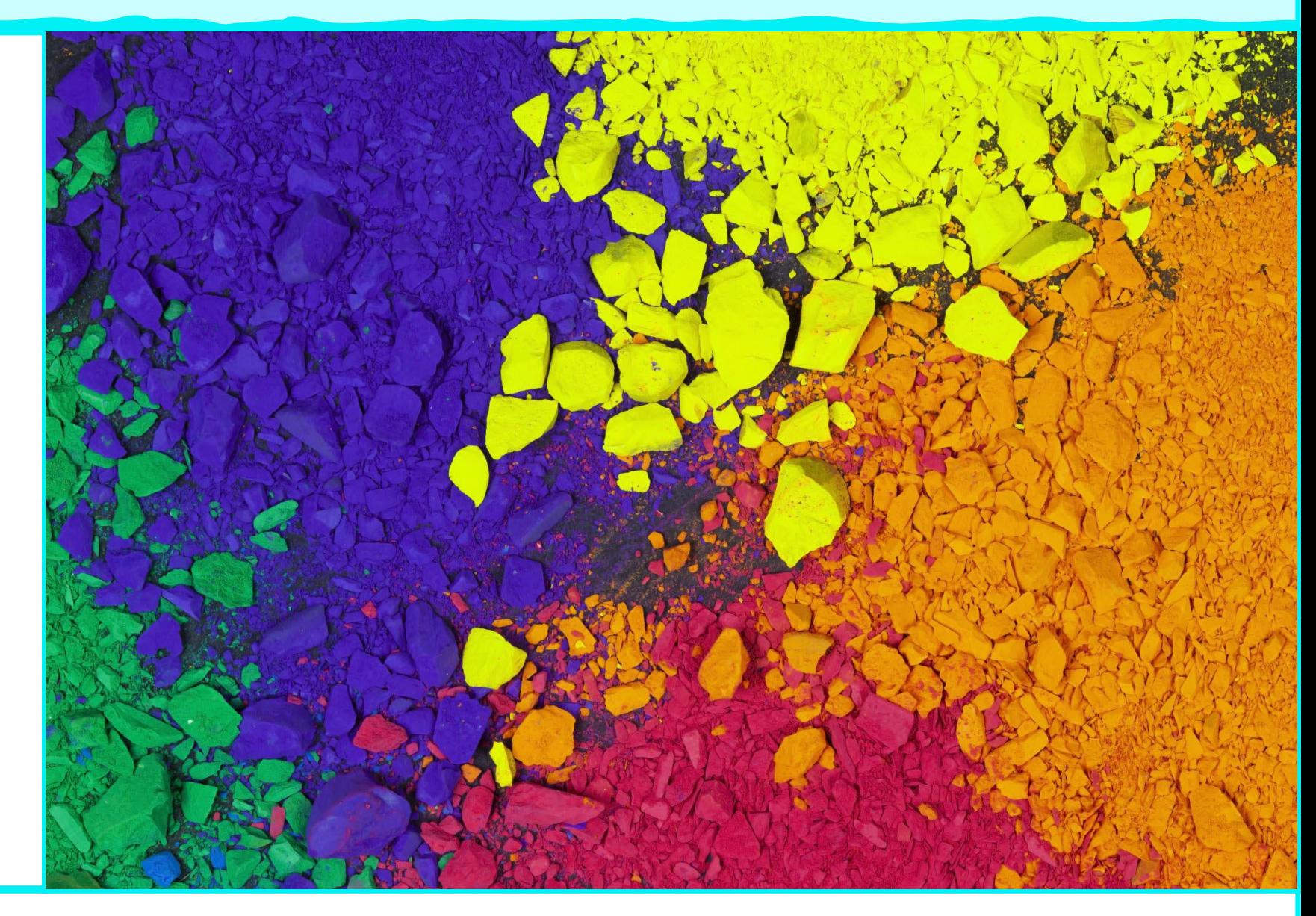

# Scatterplot 2: Body Mass, Bill Length, Species

- **1: Data**
- Penguins
- **2: Aesthetics**
- X: Body Mass
- Y: Bill Length
- Color: Species
- **3: Geometry**
- Points (scatterplot)

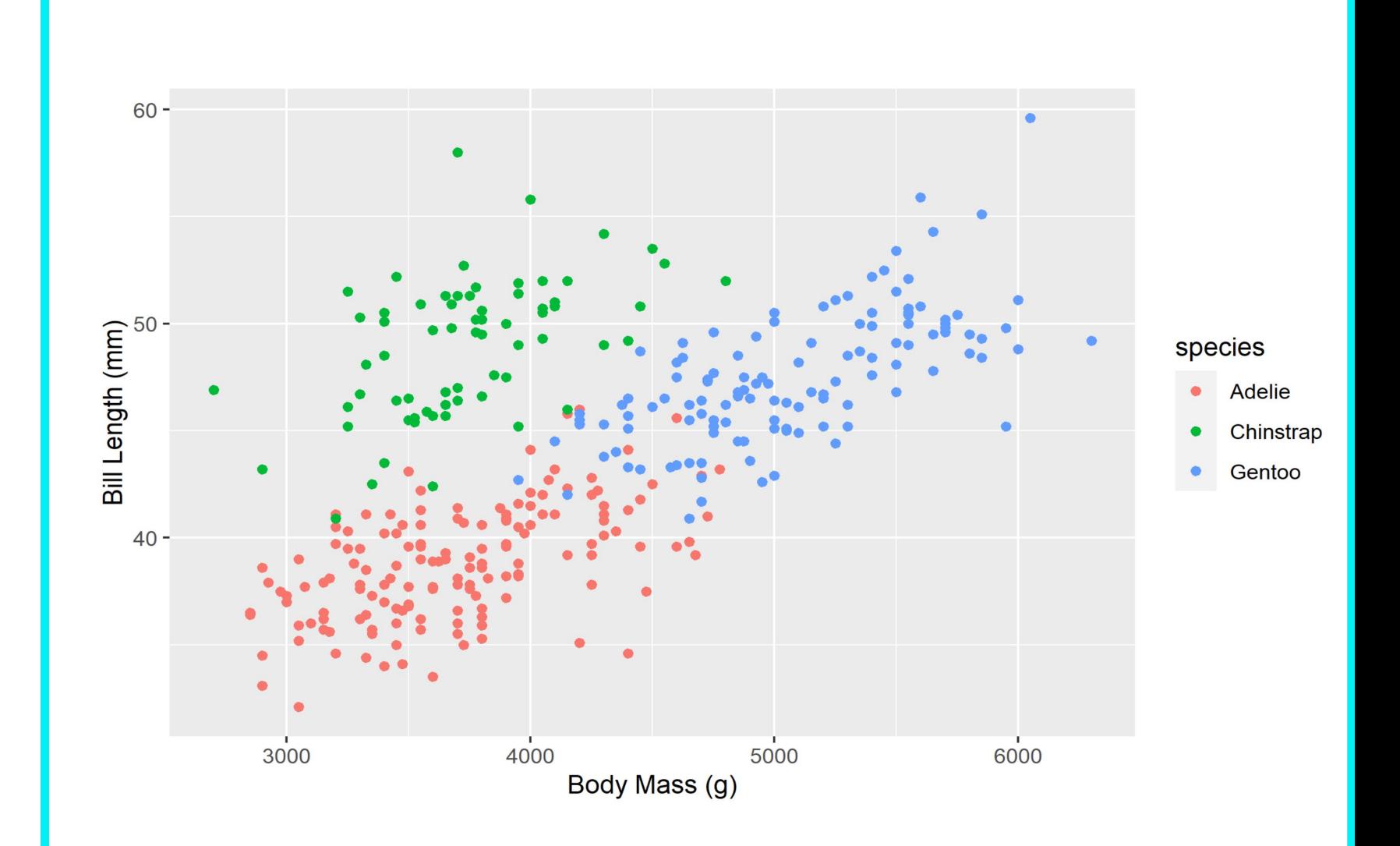

# Scatterplot 2: Body Mass, Bill Length, Species

#### **1: Data**

• Penguins

#### **2: Aesthetics**

- X: Body Mass
- Y: Bill Length
- Color: Species

#### **3: Geometry**

• Points (scatterplot)

```
ggplot(penguins,
  aes (
    x = body\_mass_g,
    y = bill_length_mm,
    colour = species) +
  xlab("Body Mass (g)") +ylab("Bill Length (mm)") +
  geom\_point()
```
### Shape Aesthetic

•Great!

### •Now let's try some different shapes

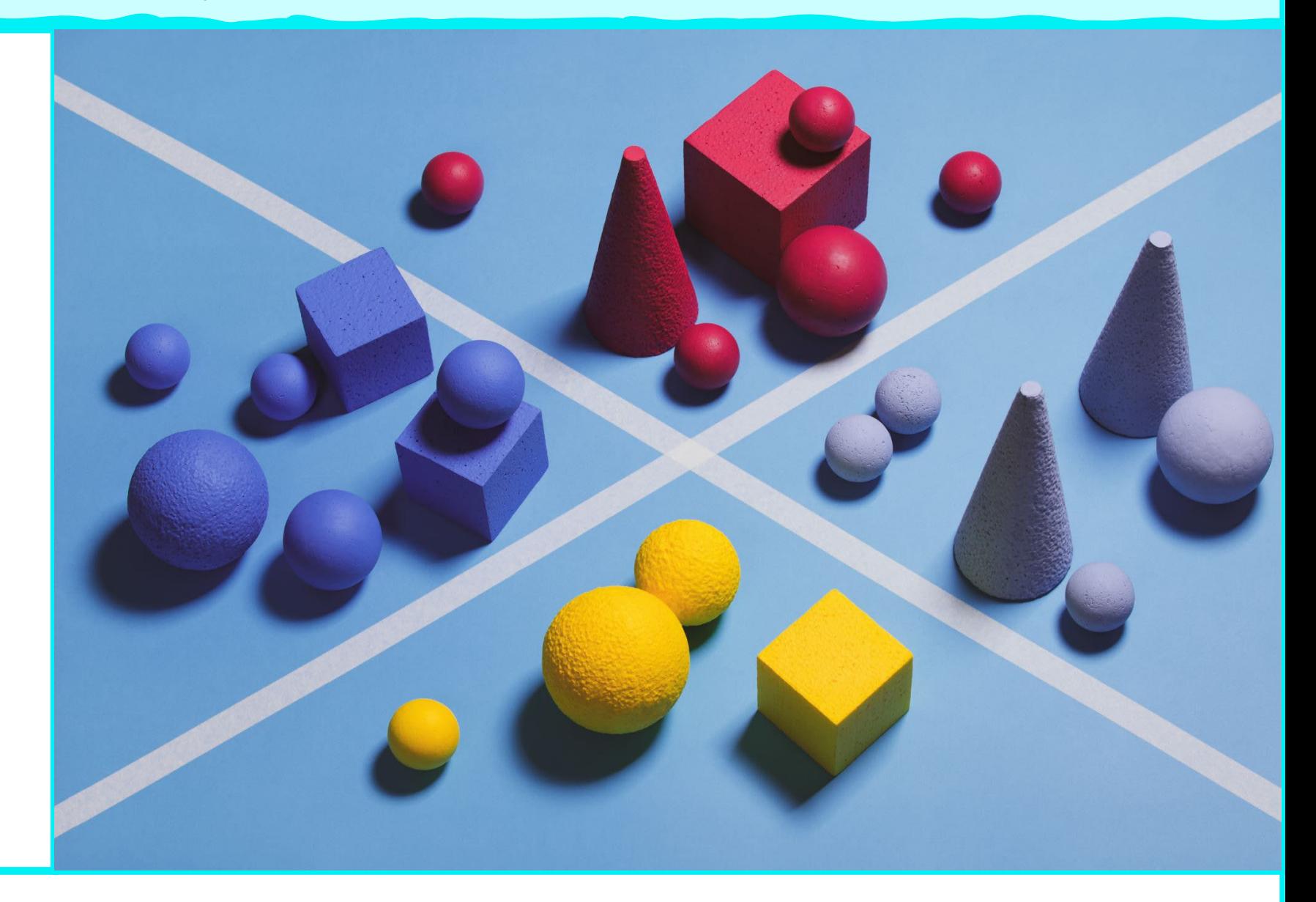

# Scatterplot 3: Body Mass, Bill Length, Species

#### **1: Data**

• Penguins

#### **2: Aesthetics**

- X: Body Mass
- Y: Bill Length
- Color: Species
- Shape: Sex

#### **3: Geometry**

• Points (scatterplot)

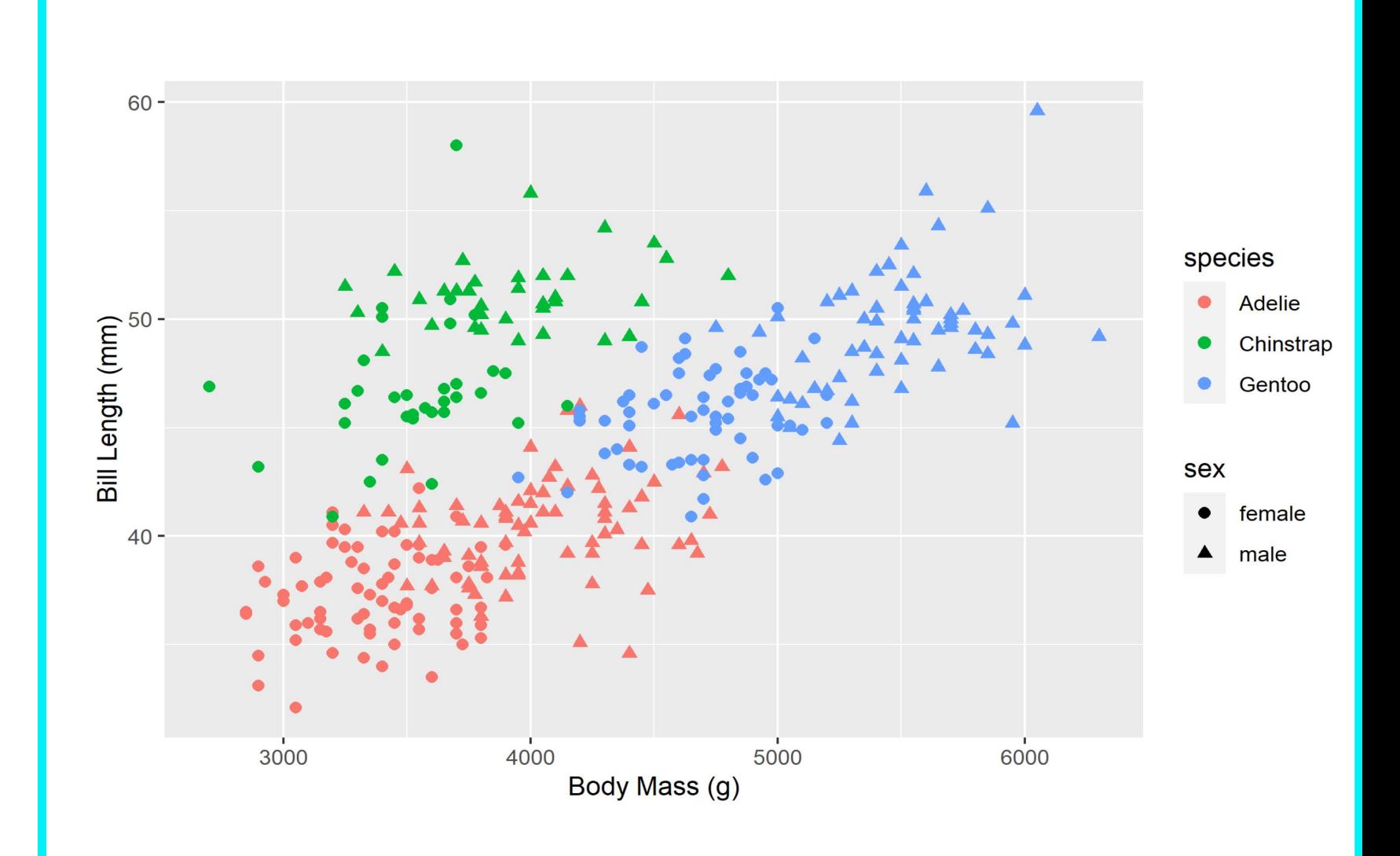

# Scatterplot 3: Body Mass, Bill Length, Species

#### **1: Data**

• Penguins

#### **2: Aesthetics**

- X: Body Mass
- Y: Bill Length
- Color: Species
- Shape: Sex

#### **3: Geometry**

• Points (scatterplot)

```
ggplot(
  na.omit(penguins), # To remove NA sex observations
  \text{aes}(\cdot)x = body\_mass_g,
    y = bi11 length mm,
    color = species,shape = sex) +
  xlab("Body Mass (g)") +ylab("Bi11 Length (mm)") +# Use the cex argument to make the points larger
  geom\_point(cex = 2)
```
### Recap: Basic Grammar of Graphics in R

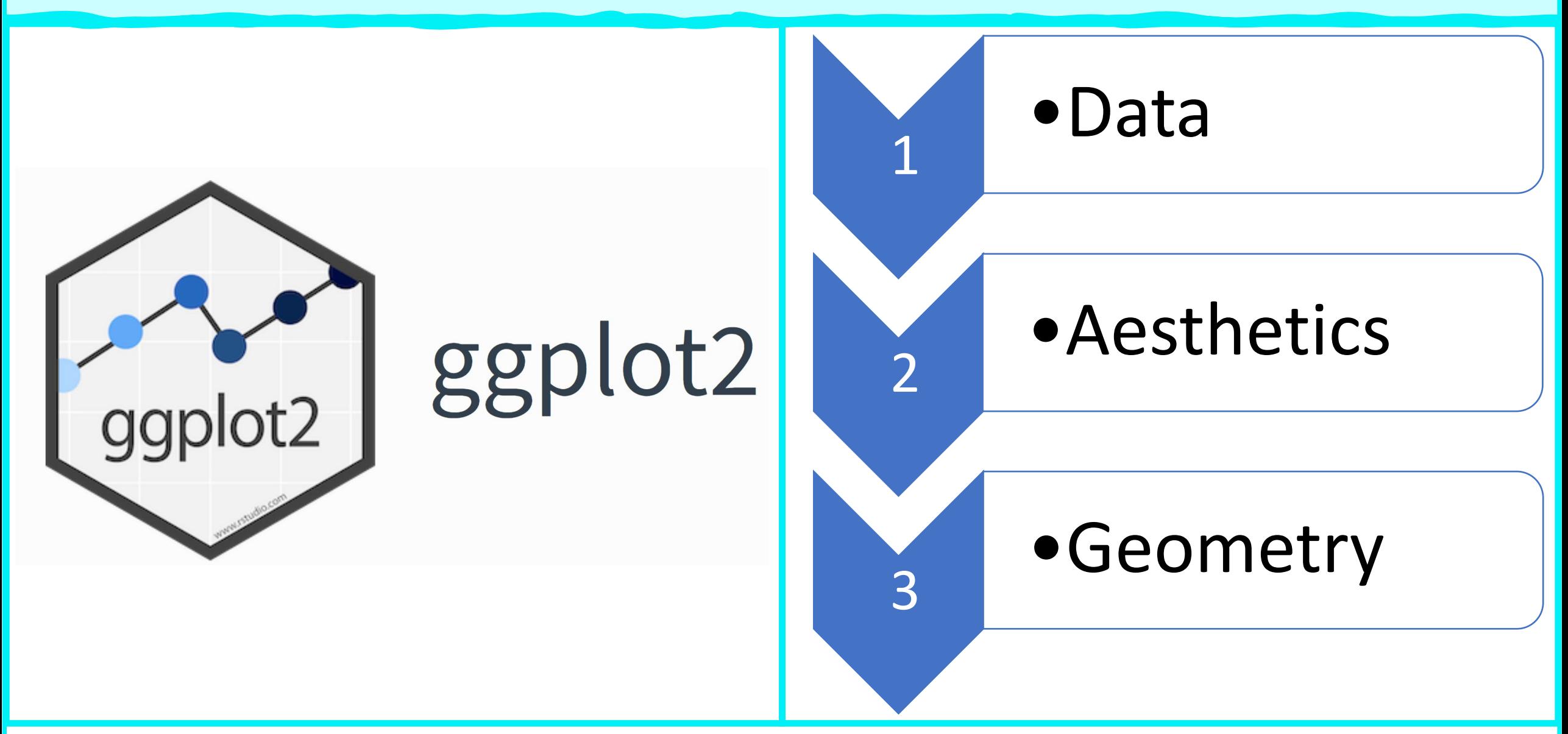

# Vector Data in R

The adventure begins…

# History Lesson: A Tale Of Two Packages

The spatial world in R is in the midst of a transition from Spatial\* objects in package 'sp' to sf objects in the package 'sf'

- 'sf' = simple features: a standard for GIS vector data format:
- Open Geospatial Consortium (OGC)
- International Organization for Standardization (ISO)

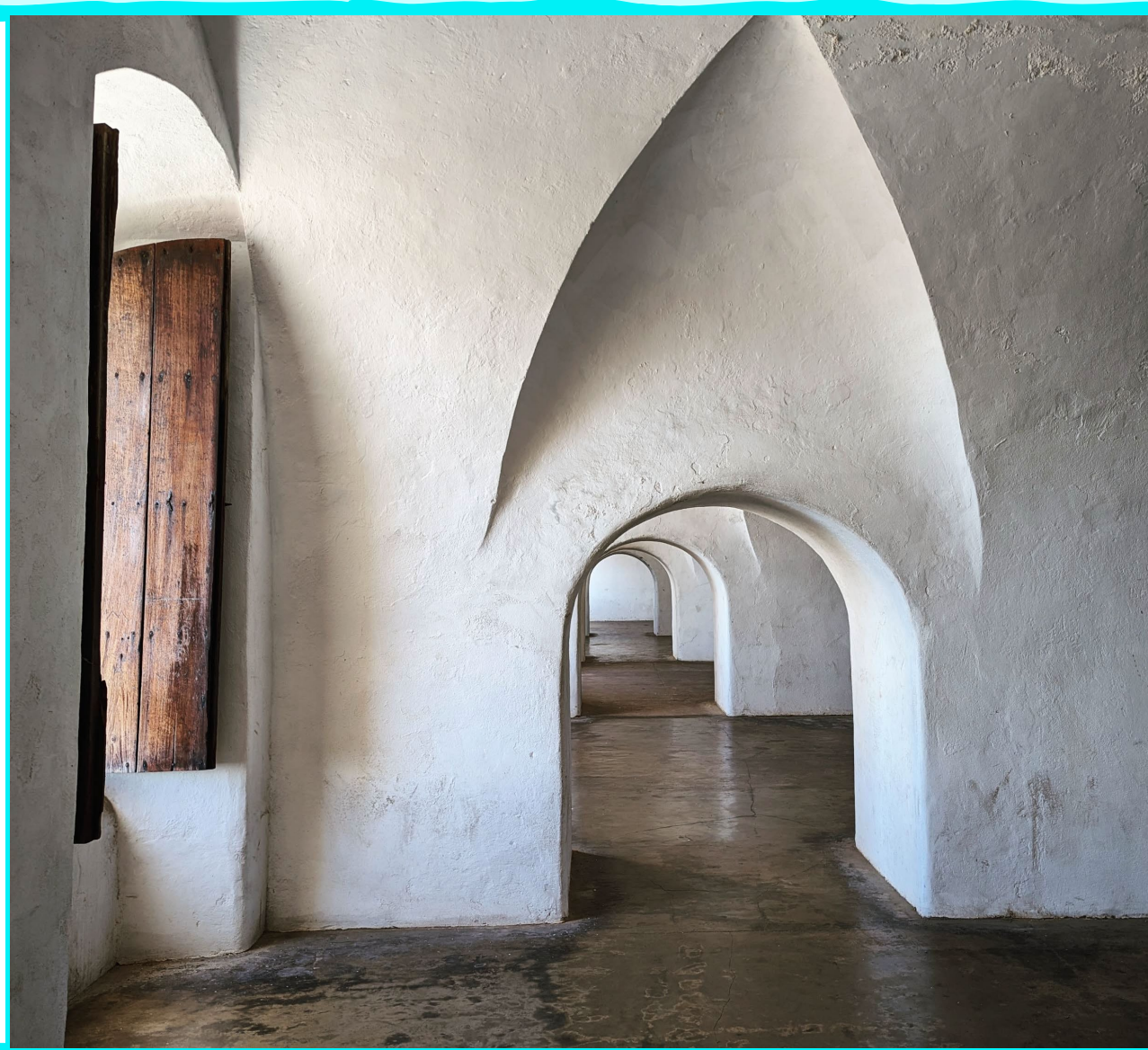

## Simple Features

Simple Features objects have 2 main parts:

- 1. Table of data in rowformat
	- Sounds familiar, right?
	- Variables are called 'fields'
- 2. Set of geometries (one per each row)

```
Simple feature collection with 49 features and 3 fields
Geometry type: MULTIPOLYGON
Dimension:
               XY
               xmin: -124.7042 ymin: 24.55868 xmax: -66.9824 ymax:
Bounding box:
49.38436
Geodetic CRS:
               NAD83
First 10 features:
                 Region Population
         State
                                                           geometry
       Alabama
                  South
                           4830620 MULTIPOLYGON (((-88.20006 3...
\overline{2}Arizona
               West
                           6641928 MULTIPOLYGON (((-114.7196 3...
                           5278906 MULTIPOLYGON (((-109.0501 4...
3
     Colorado
                   West
   Connecticut Norteast
                           3593222 MULTIPOLYGON (((-73.48731 4...
       Florida
                                                 ( (1 - 81.81169 2...South
                          19645772 MULTIPOLYGON
5
                          10006693 MULTIPOLYGON (((-85.60516 3...
       Georgia
                  South
6
         Idaho
                   West
                           1616547 MULTIPOLYGON
                                                 ( ( (-116.916 45...8
       Indiana
                Midwest
                           6568645 MULTIPOLYGON
                                                 (((-87.52404.4...9
                Midwest
                           2892987 MULTIPOLYGON (((-102.0517 4...
        Kansas
10Louisiana
                  South
                            4625253 MULTIPOLYGON (((-92.01783 2...
```
### Simple Features Are gg-Friendly

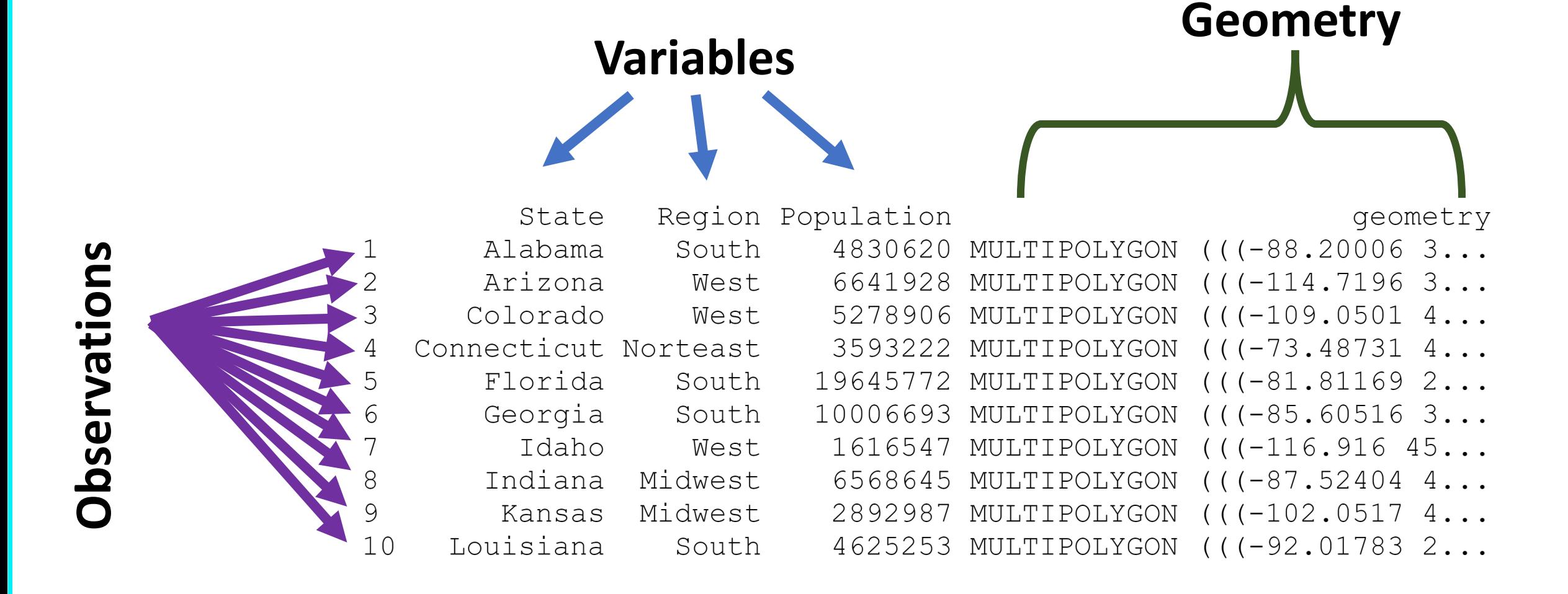

## Data Management With Simple Features

You can leverage all the data manipulation tools of R when working with sf objects:

• Logical subsetting, extract/insert columns, merging, data transformations, etc.

You can also perform all the standard GIS operations!

**sf** objects are just **data.frame** objects with associated spatial geometries

# Plotting Simple Features With ggplot

Let's make some maps!

## Grammar of Graphics With Spatial Data

We can follow the familiar ggplot procedure with an additional step:

• Specify a coordinate system

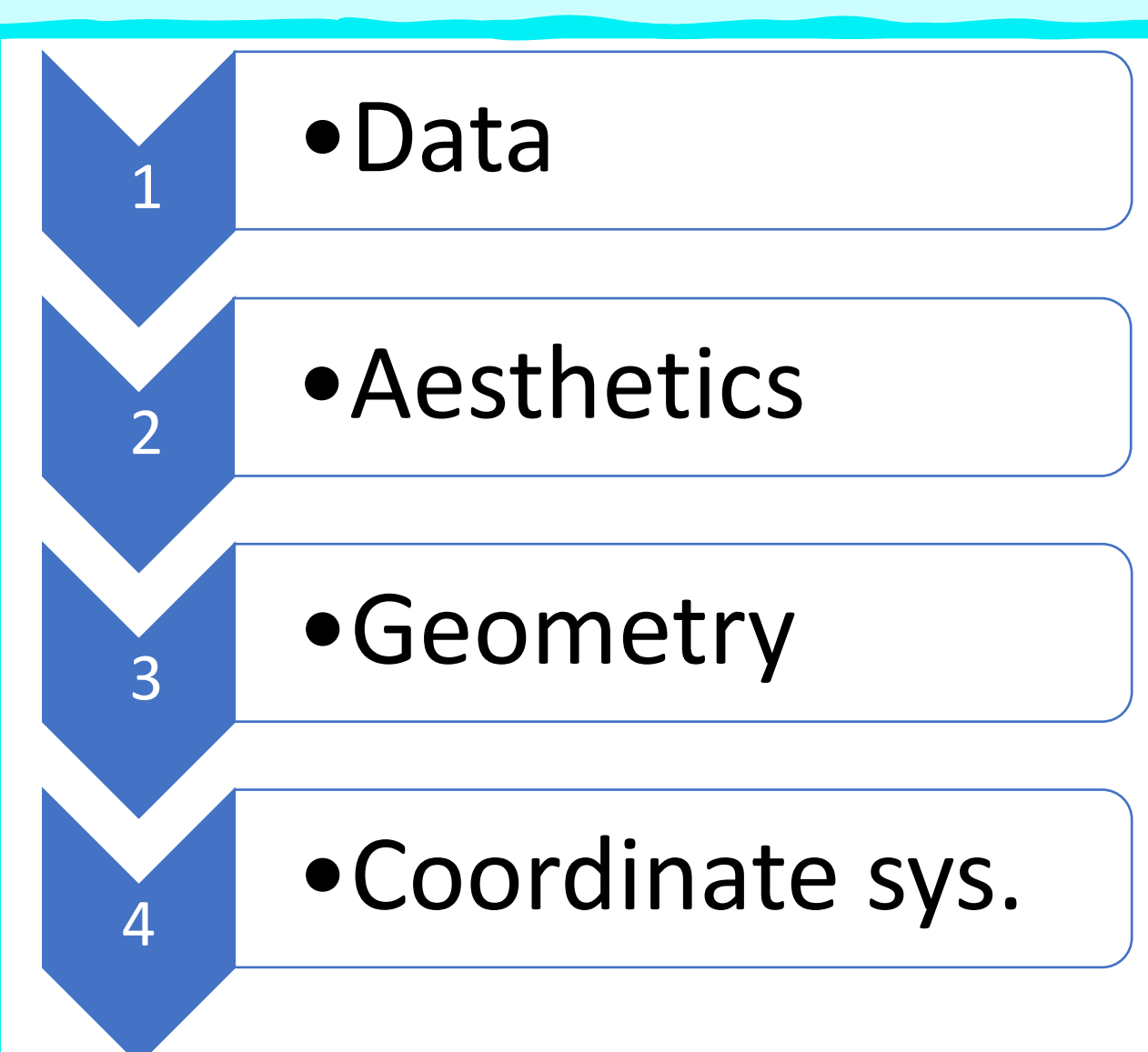

### Map 1: State Borders

- **1: Data**
- CONUS
- **2: Aesthetics**
- None
- **3: Geometry**
- Simple Feature: geom sf
- **4: Coordinate System**
- GCS: NAD83

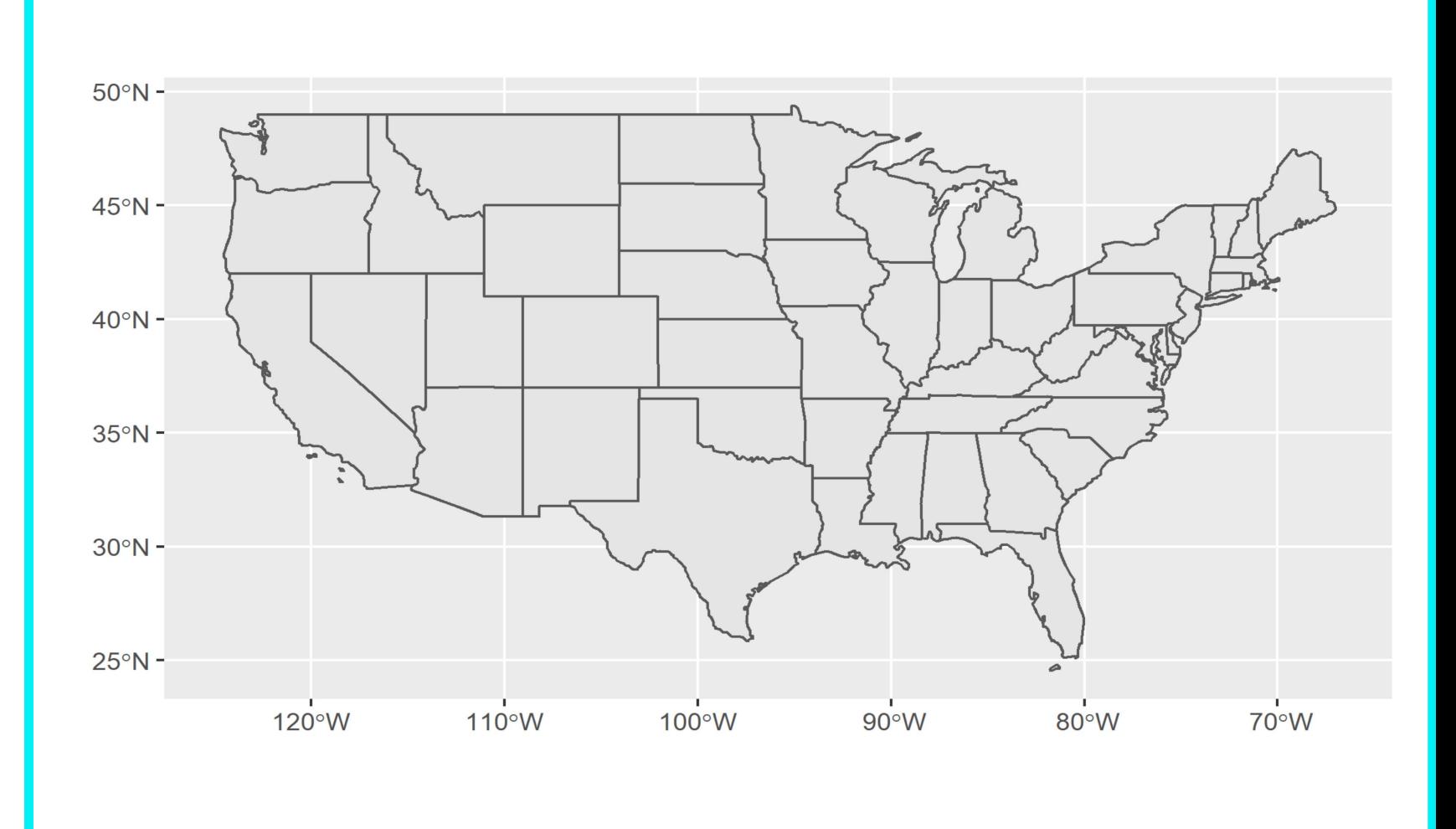

### Map 1: State Borders

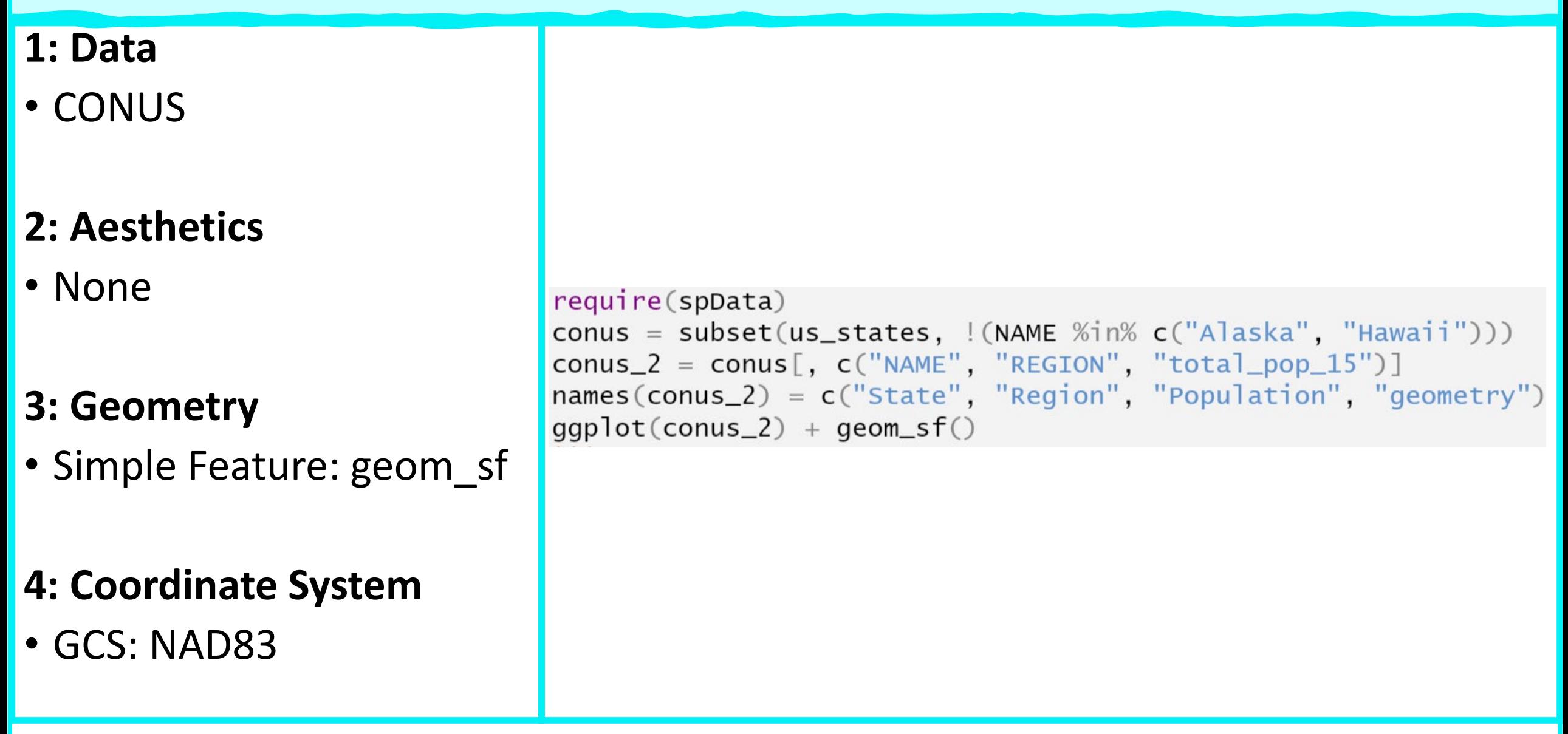

### Map 1: State Borders

- Not terrible, but pretty basic… and in an ugly CRS.
- Let's elaborate by changing coordinate systems. We can use an Albers Equal Area Conic centered on CONUS: EPSG 5070

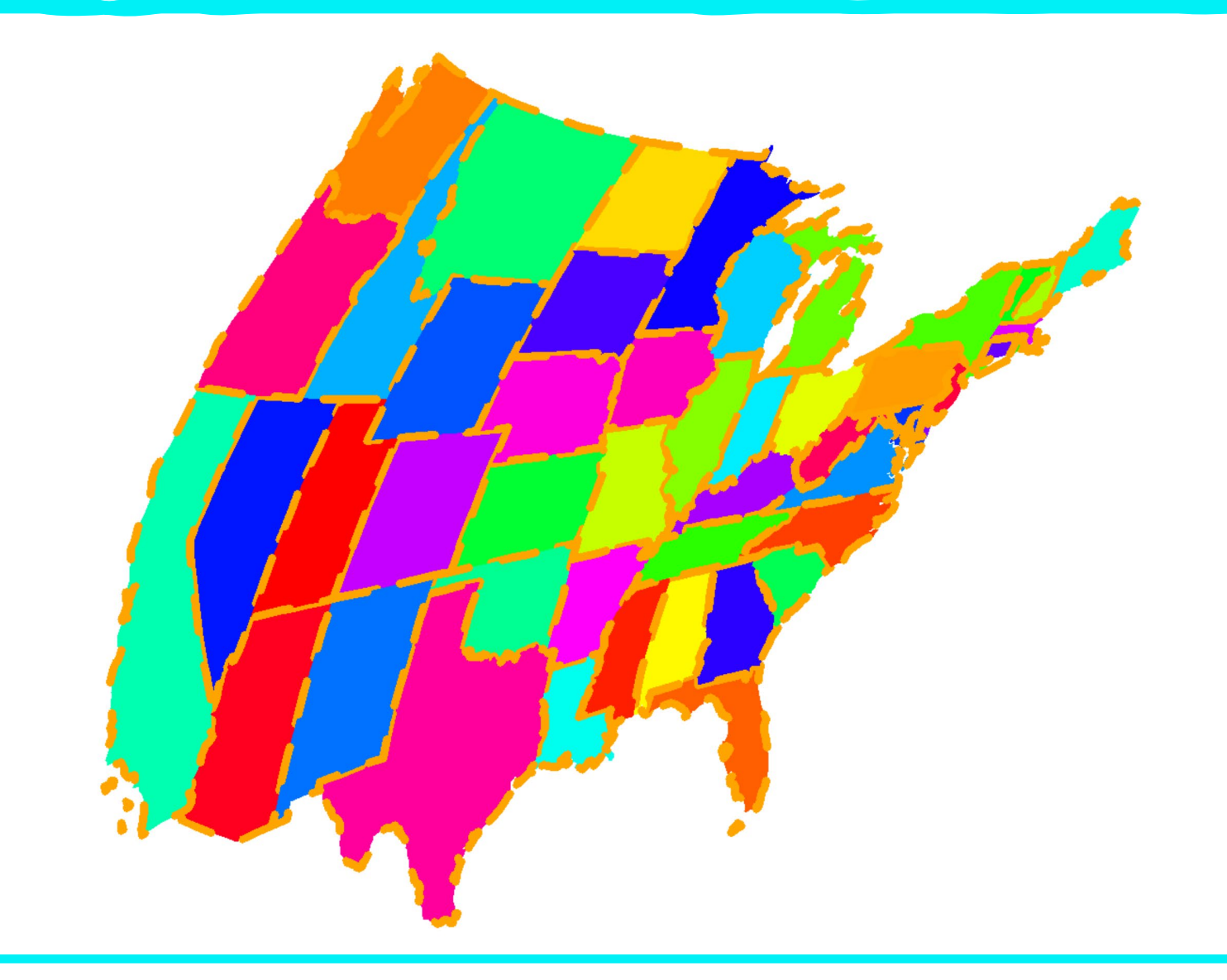

### Map 2: State Borders

- **1: Data**
- CONUS
- **2: Aesthetics**
- None
- **3: Geometry**
- Simple Feature: geom sf
- **4: Coordinate System**
- PCS: Equal Area

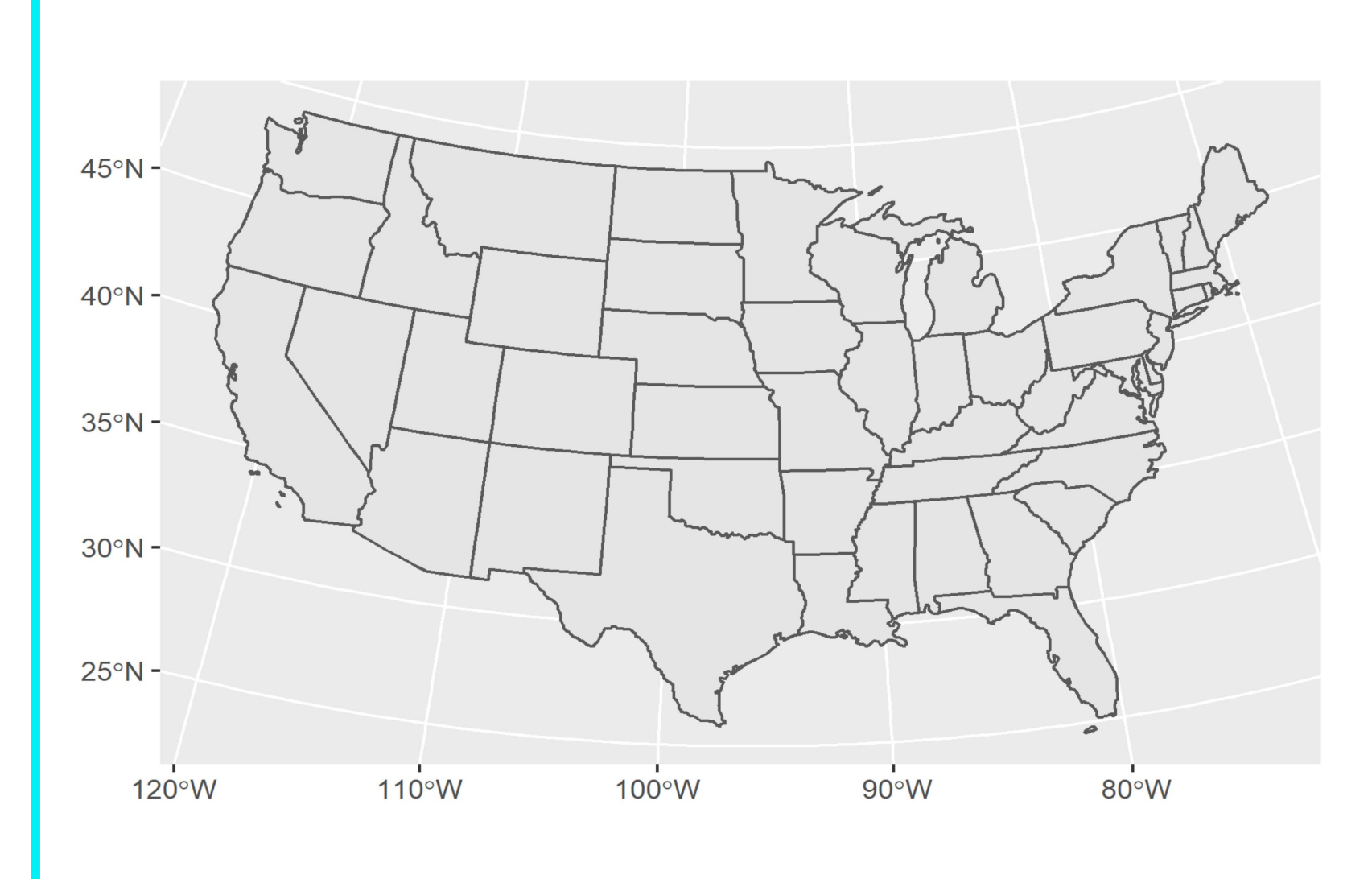

### Map 2: State Borders

#### **1: Data**

#### • CONUS

#### **2: Aesthetics**

• None

#### **3: Geometry**

• Simple Feature: geom sf

#### **4: Coordinate System**

• PCS: Equal Area

 $ggplot(conus_2) +$  $geom_s f() +$  $coord_s f(crs = sf::st_crs(5070))$ 

### Map 2: State Borders

#### What should we do next?

#### Recall the data attributes:

- State Name
- Region
- Population

#### Let's color the borders by region

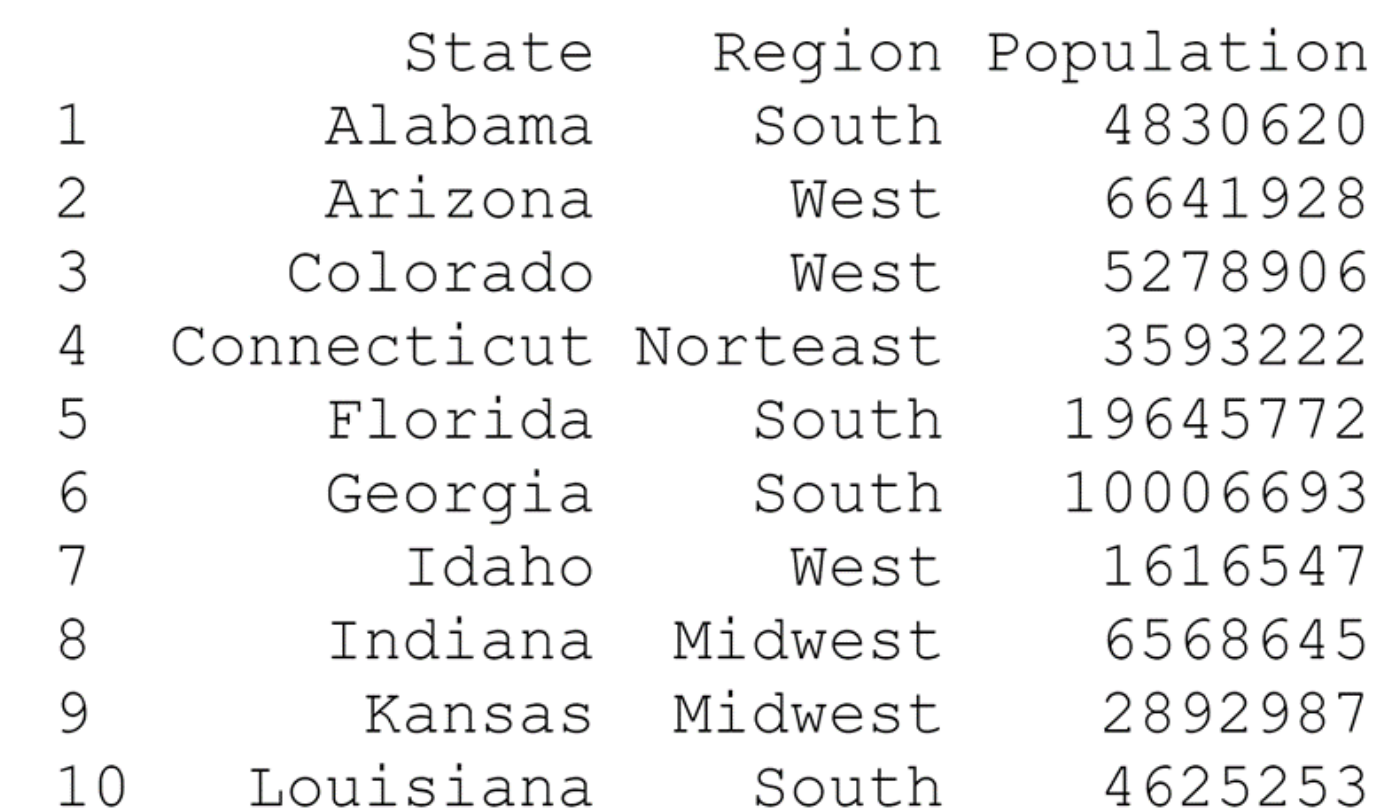

# Map 3: Regions 1

- **1: Data**
- CONUS
- **2: Aesthetics**
- Color: Region
- **3: Geometry**
- Simple Feature: geom sf
- **4: Coordinate System**
- PCS: Equal Area

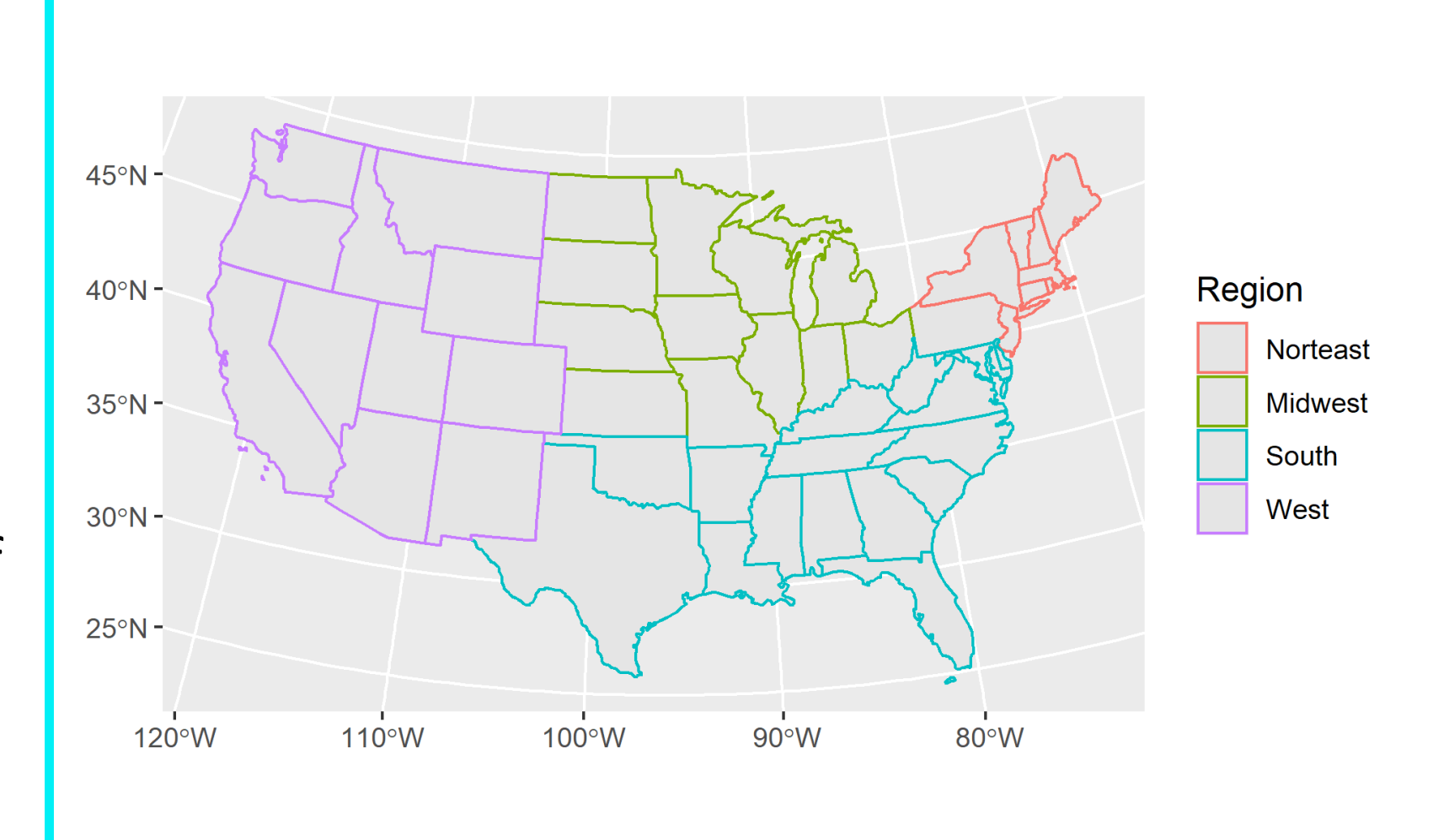

# Map 3: Regions 1

#### **1: Data**

• CONUS

#### **2: Aesthetics**

• Color: Region

#### **3: Geometry**

• Simple Feature: geom sf

#### **4: Coordinate System**

• PCS: Equal Area

 $ggplot(conus_2) +$  $geom_s f(aes(colour = Region)) +$  $coord_s f(crs = sf::st_crs(5070))$ 

### Color and Fill

- Let's be a fancy and change the fill color by region too.
- We can make the fill semitransparent by adjusting the alpha parameter

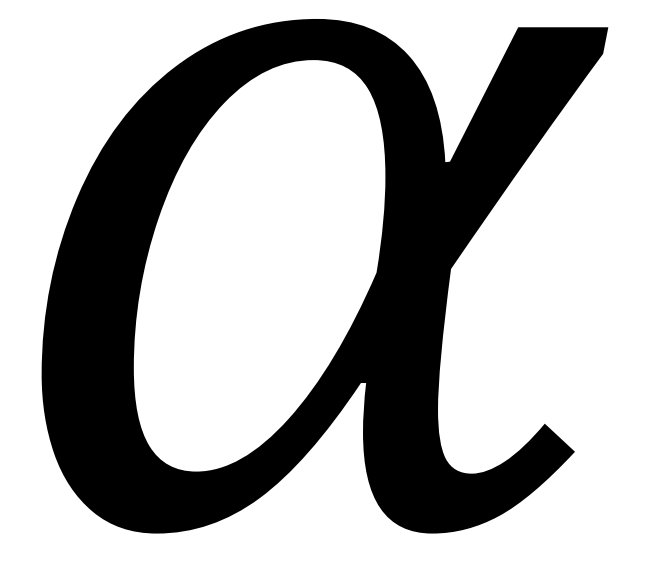

# Map 4: Regions 2

#### **1: Data**

#### • CONUS

#### **2: Aesthetics**

- Color: Region
- Fill: Region

#### **3: Geometry**

• Simple Feature: geom\_sf

#### **4: Coordinate System**

• PCS: Equal Area

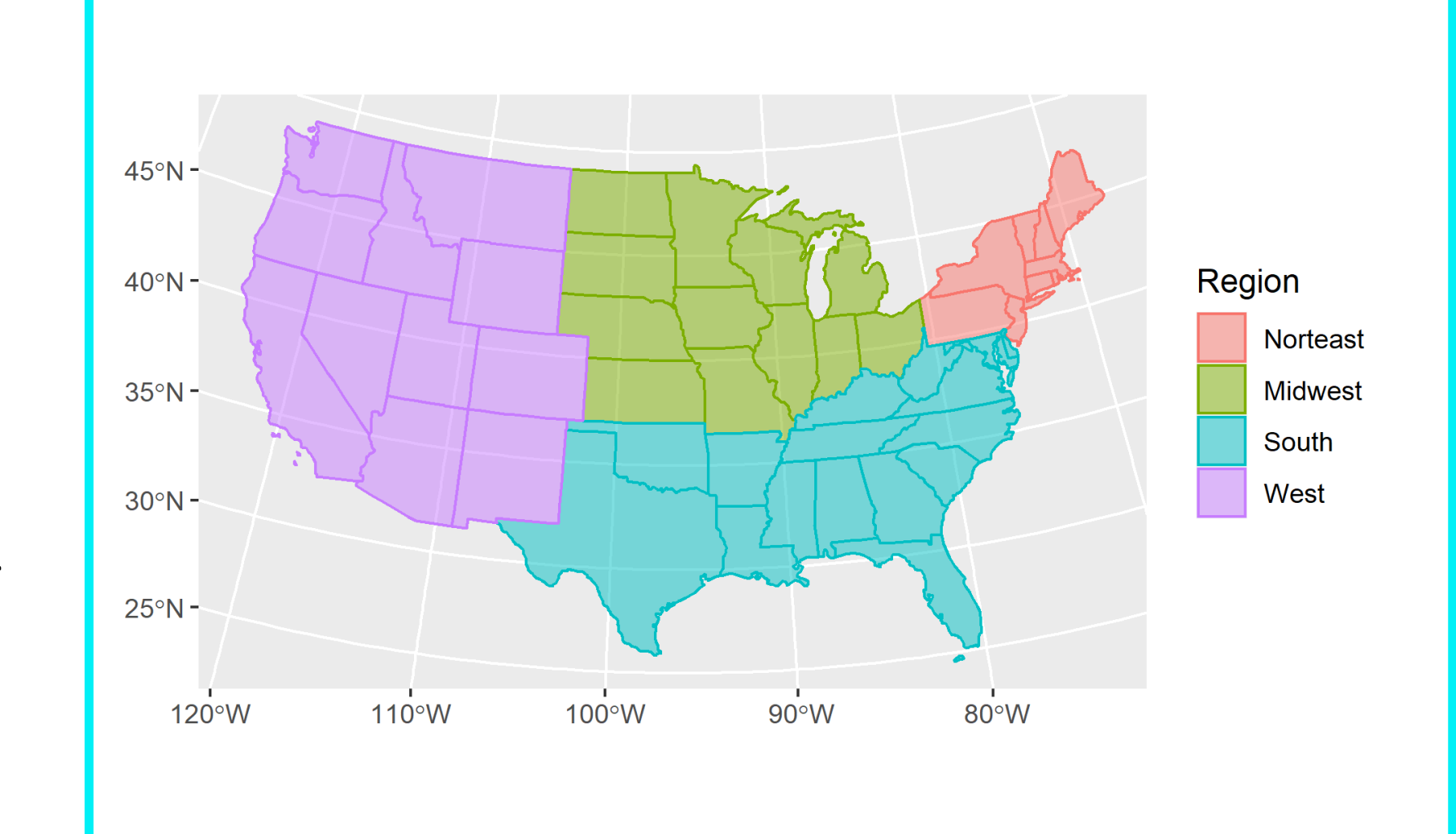

# Map 4: Regions 2

#### **1: Data**

#### • CONUS

#### **2: Aesthetics**

- Color: Region
- Fill: Region

#### **3: Geometry**

• Simple Feature: geom\_sf

#### **4: Coordinate System**

• PCS: Equal Area

```
ggplot(conus_2) +geom_sf(
    \text{aes}(\text{ }color = Region,fill = Region),
    # The alpha argument sets the
    # transparency for the fill color
    alpha = 0.5) +
  coord_s f(crs = sf::st_crs(5070))
```
### What About Data?

•That's cool, but how can we use R's data manipulation potential?

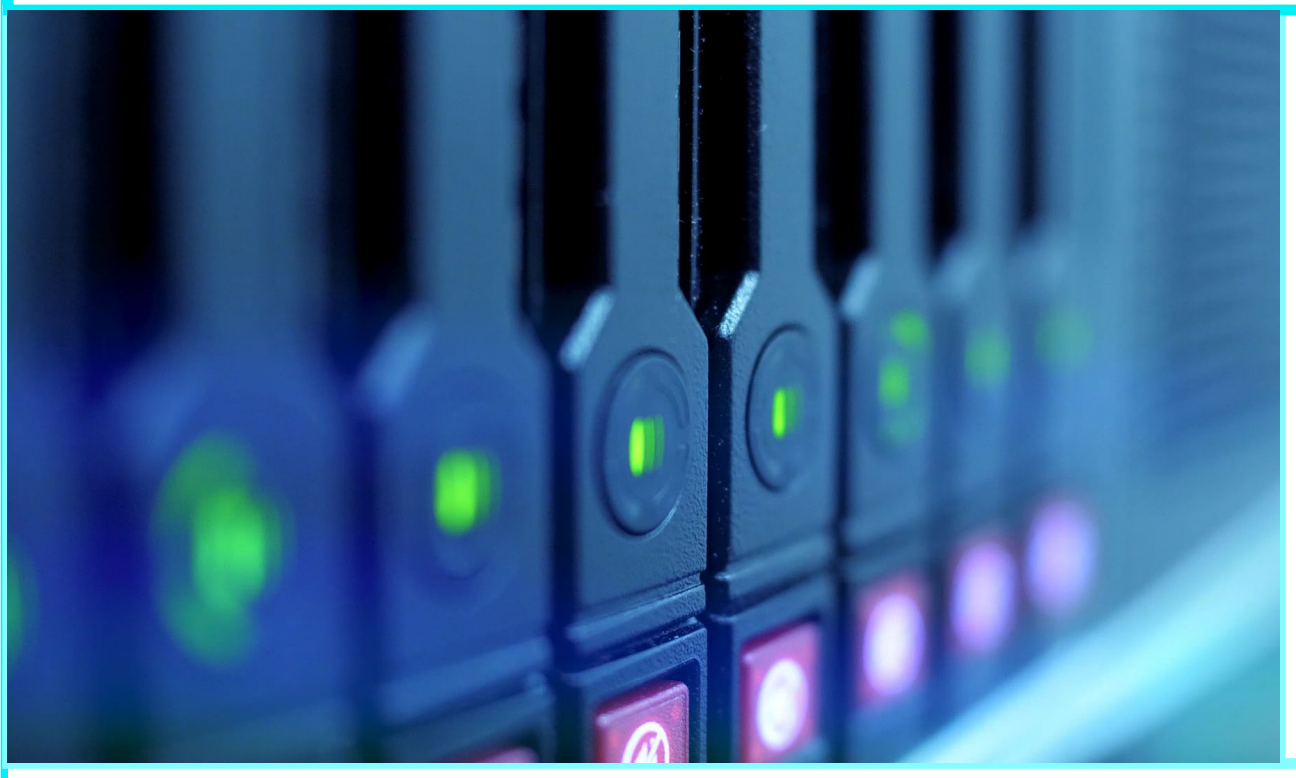

- Let's make a choropleth from population.
- Which aesthetic do we need to use?

# Map 5a: Choropleth 1

**1: Data**

• CONUS

#### **2: Aesthetics**

• Fill: Population (blue color scale)

**3: Geometry**

• Simple Feature: geom sf

**4: Coordinate System**

• PCS: Equal Area

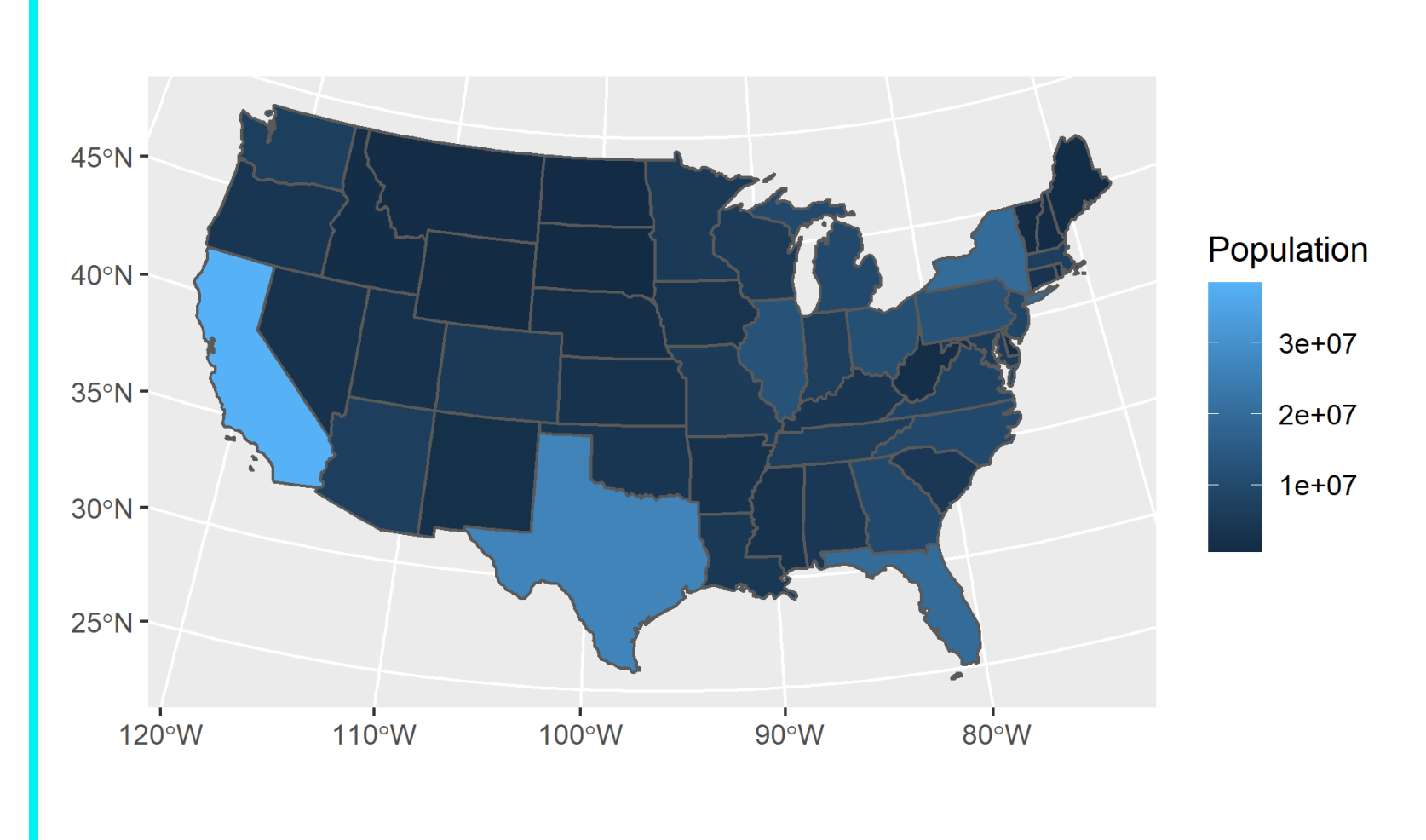

# Map 5a: Choropleth 1

#### **1: Data**

#### • CONUS

#### **2: Aesthetics**

• Fill: Population (blue color scale)

#### **3: Geometry**

• Simple Feature: geom sf

#### **4: Coordinate System**

• PCS: Equal Area

 $ggplot(conus_2) +$  $geom_s f($  $\text{aes}(\text{}$  $fill = Population)$ ,  $1wd = 0.5$  +  $coord_s f(crs = sf::st_crs(5070))$ 

# Map 5b: Choropleth 1b

That's OK, but the color scale isn't the best.

We can use one of the viridis scales, which are optimized for colorblindness and grayscale.

Now, let's symbolize the region using the state border color…

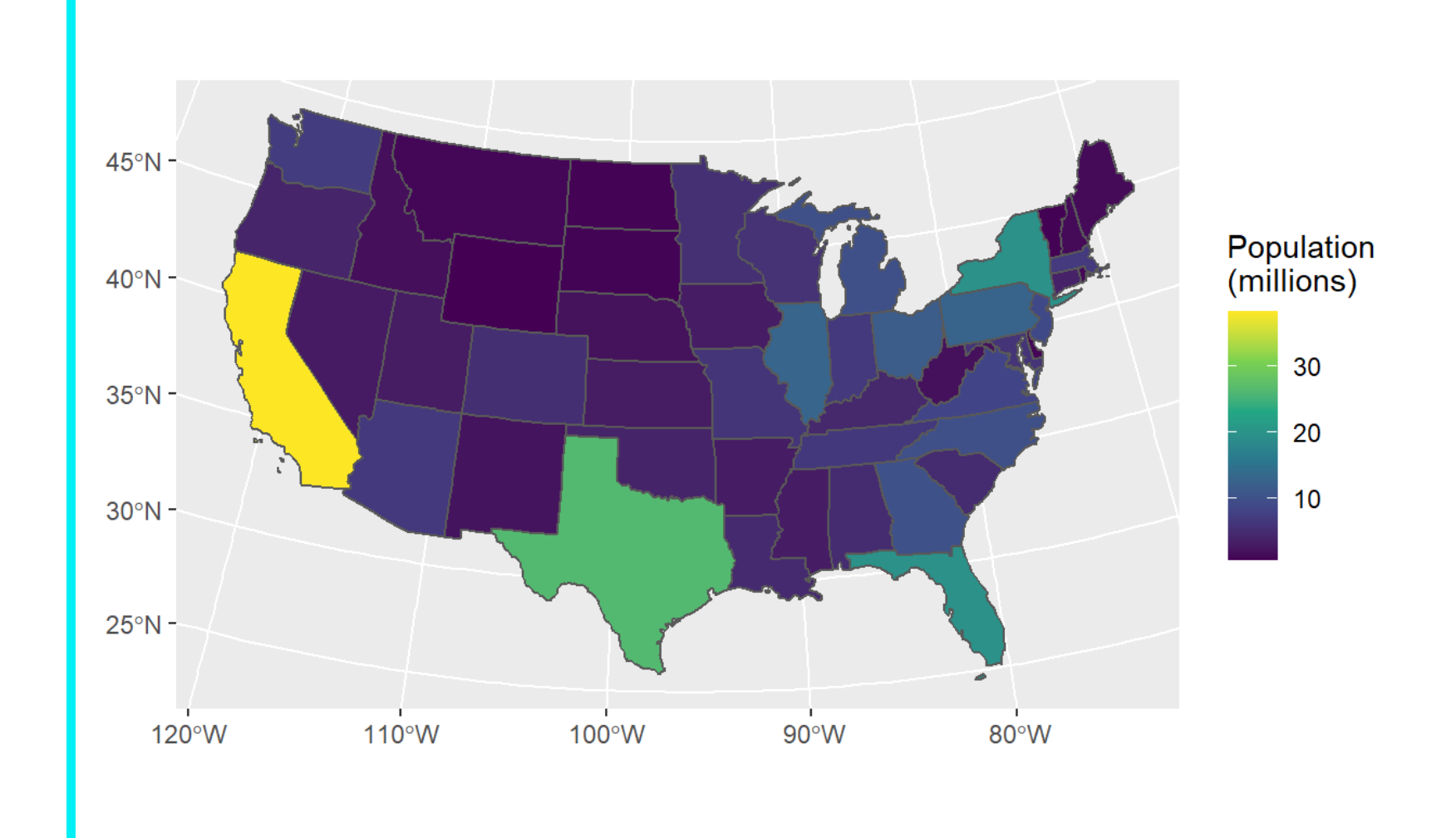

# Map 5b: Choropleth 1b

That's OK, but the color scale isn't the best.

We can use one of the viridis scales, which are optimized for colorblindness and grayscale.

Now, let's symbolize the region using the state border color…

```
ggplot(conus_2) +geom_sf(
   aes (
      fill = population * 1e-6,
    1wd = 0.5 +
  coord_s f(crs = sf::st_crs(5070)) +scale_fill\_virdis_c(name = "Population\n(millions)")
```
# Map 6: Choropleth 2

#### **1: Data**

• CONUS

#### **2: Aesthetics**

- Fill: Population
	- Viridis scale 'c'
- Color: Region

**3: Geometry**

• Simple Feature: geom\_sf

**4: Coordinate System**

• PCS: Equal Area

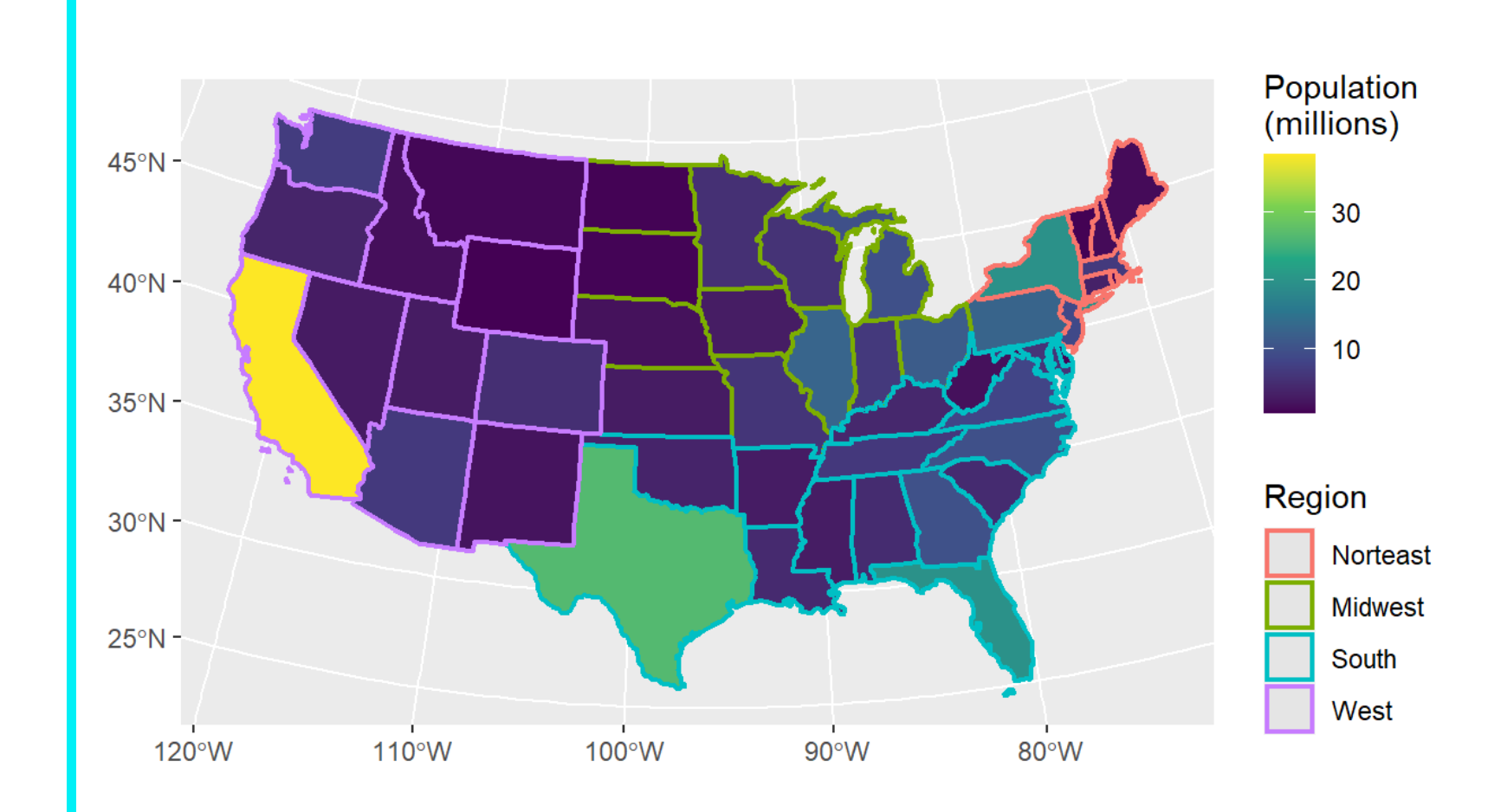

# Map 6: Choropleth 2

#### **1: Data**

• CONUS

#### **2: Aesthetics**

- Fill: Population
	- Viridis scale 'c'
- Color: Region

#### **3: Geometry**

• Simple Feature: geom sf

#### **4: Coordinate System**

• PCS: Equal Area

```
ggplot(conus_2) + geom_sf() +qeom_s f(\text{aes}color = <math>Region,fill = Population * 1e-6),
    1wd = 0.8 +
  coord_s f(crs = sf::st_crs(5070)) +scale_fill\_virdis_c(name = "Population\n(millions)")
```
# Map 6: Choropleth 2

What's the viridict on this map?

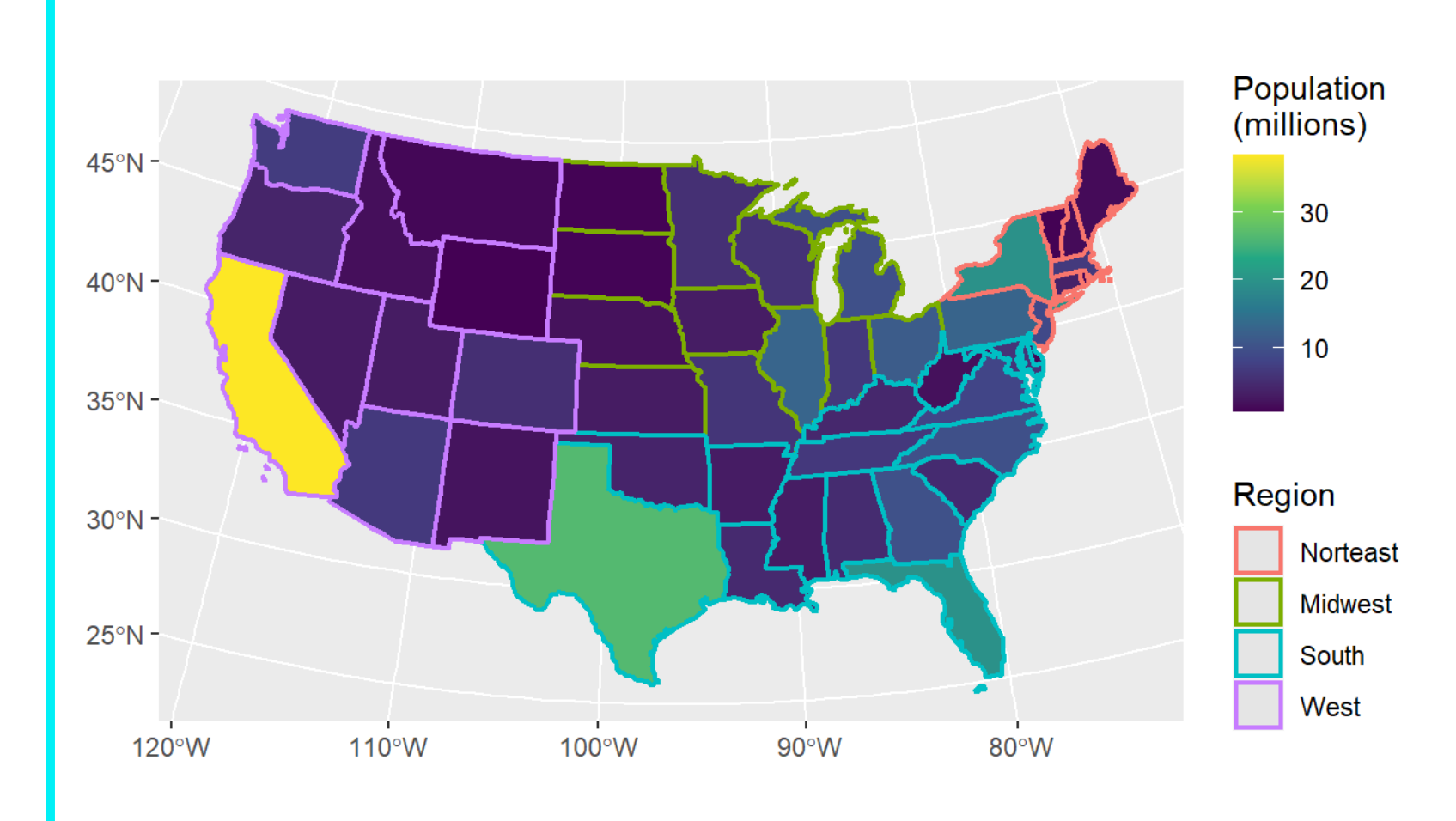

April 13 2022 UMass Amherst 53

# US Census Data in R

Using tidycensus

### US Census - ACS

- US Census Bureau is an embarrassment of data riches.
- The [American Community Survey \(ACS\)](https://www.census.gov/programs-surveys/acs/) contains a wealth of demographic and socioeconomic data.
- Census data is inherently spatial the US Census Bureau produces lots of spatial products for many geometries including
	- States
	- Counties
	- Census tracts
- Wouldn't it be nice if we could all of these datasets in R?

### US Census Data - tidycensus

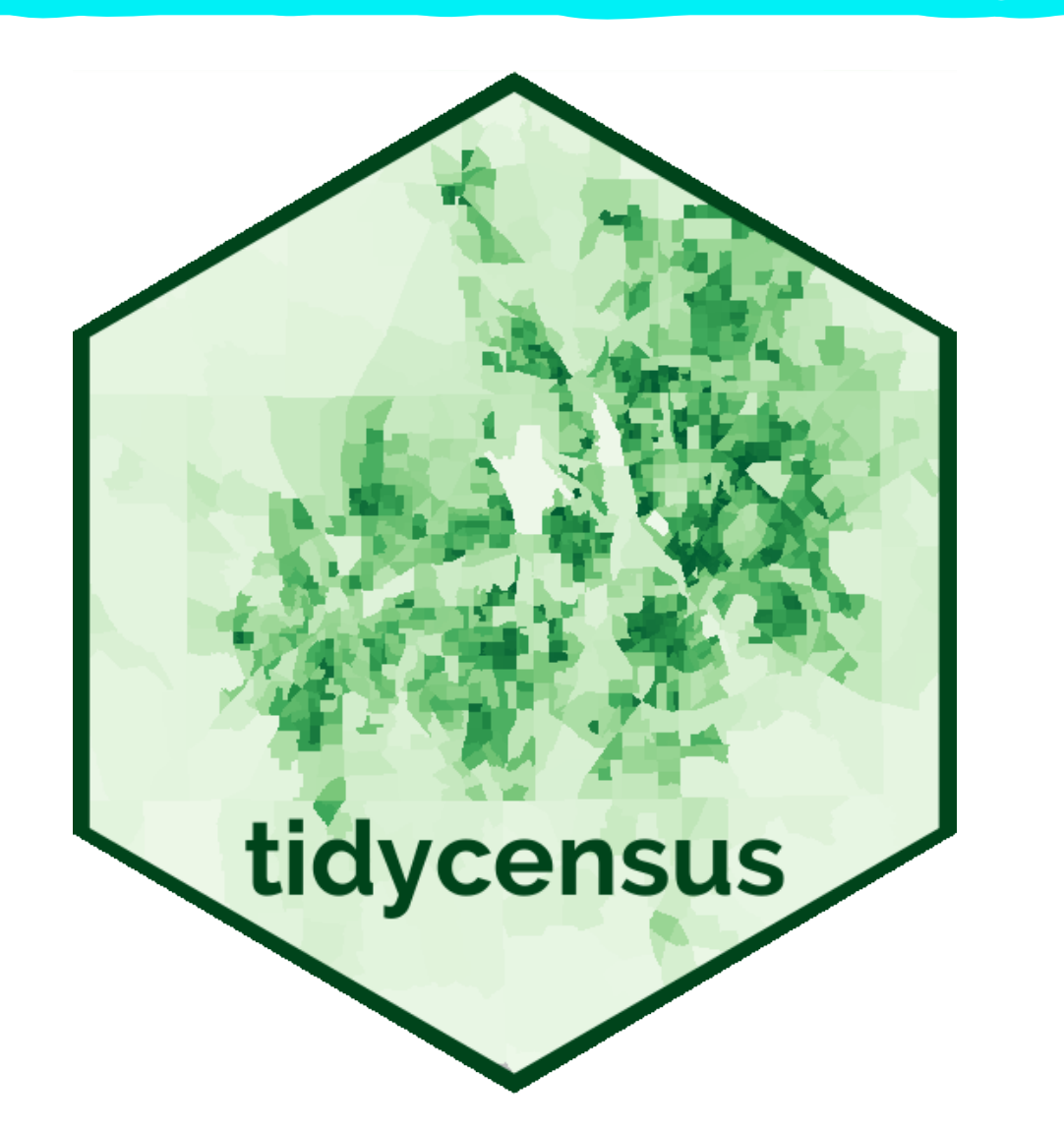

There's a great package called [tidycensus](https://walker-data.com/tidycensus/) that allows you to directly import ACS data into R.

It even lets you download spatial versions of the data as sf objects!

### tidycensus - API

To download census data with tidycensus, you need to register with the Census Bureau to receive an API.

What's an API, you might ask?

- It stands for Application Programming Interface, which sounds intimidating…
- In this case, it's just a set of protocols that tidycensus uses to communicate with the Census Bureau.

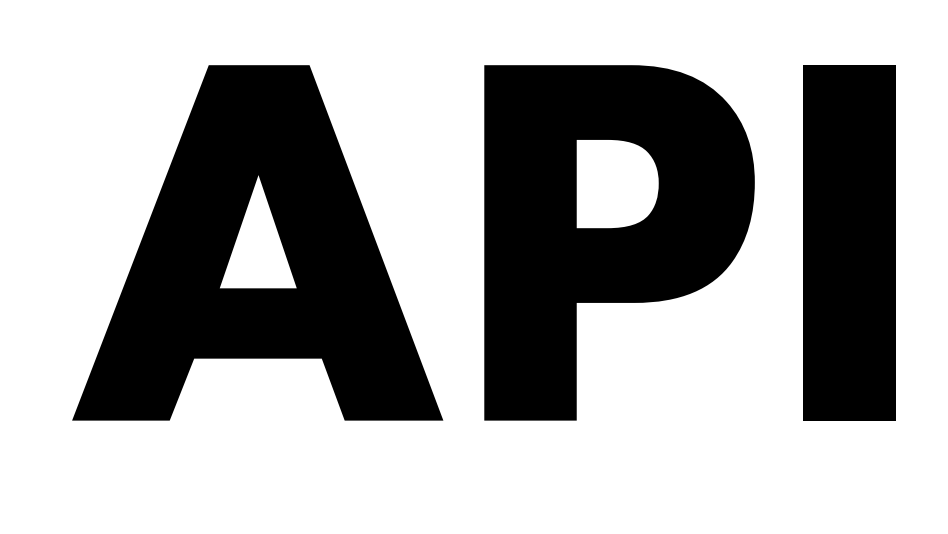

### Median Household Income

- Let's examine the Median Household Income in Hampshire County, MA.
- ACS Variable B19013\_001

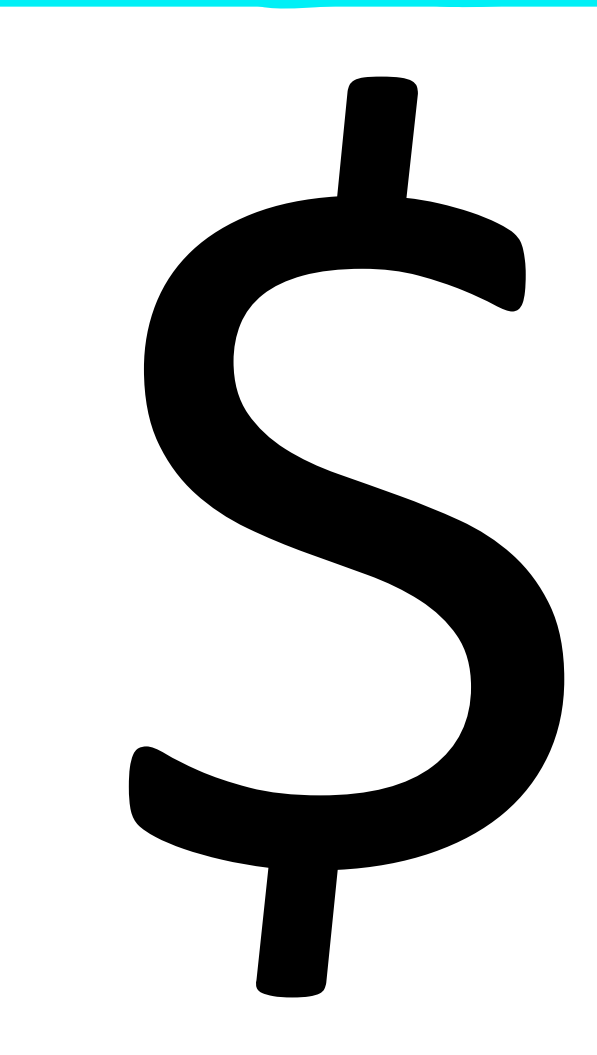

## Hampshire County: Median Income

#### **1: Data**

• Hampshire County – census tracts

#### **2: Aesthetics**

- Fill: Income
	- Viridis scale 'c'

**3: Geometry**

• Simple Feature: geom sf

**4: Coordinate System**

• GCS: NAD83

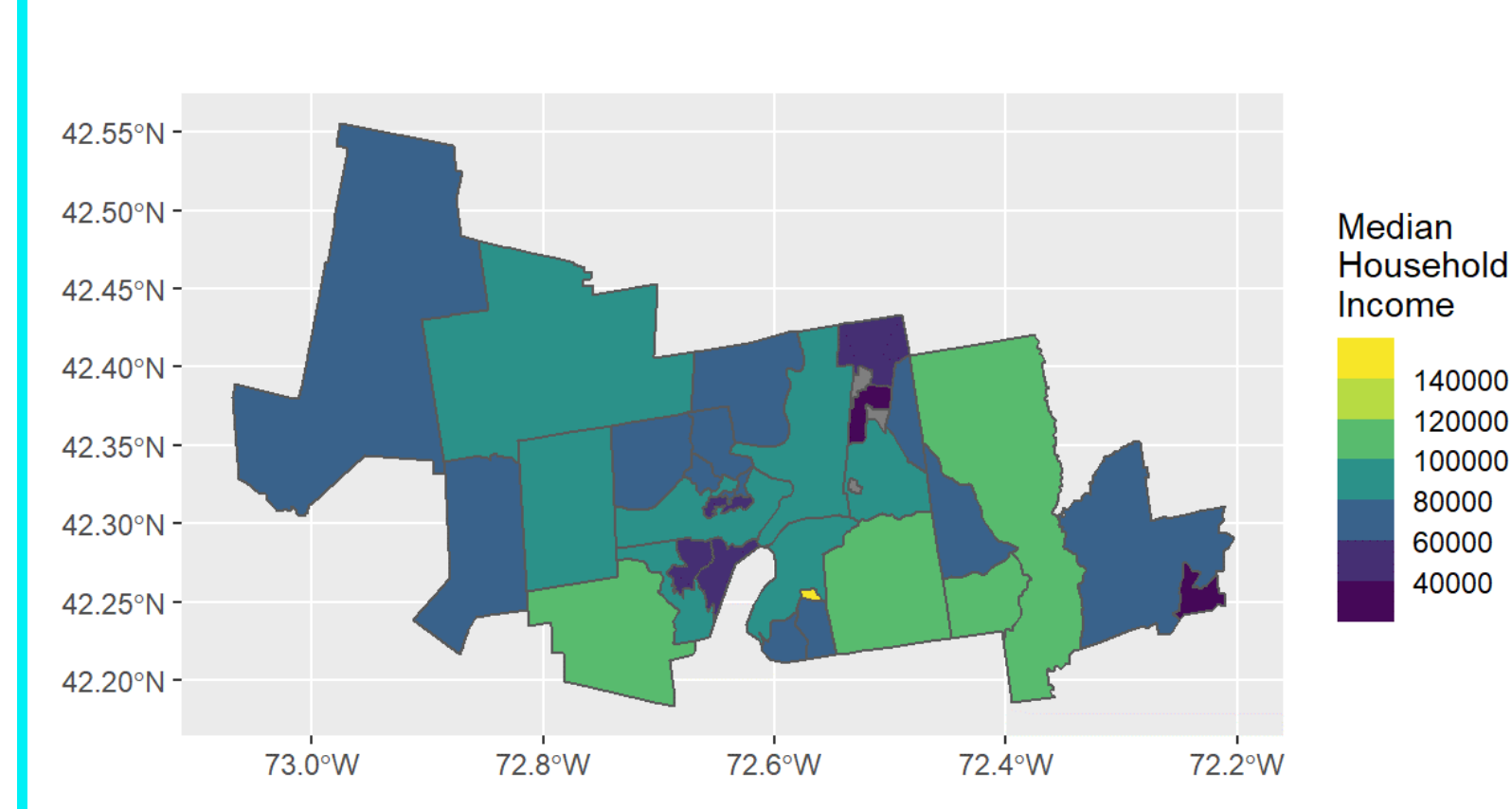

### Median Household Income

- What's up with that one census tract?
	- It looks very wealthy!
- Let's look at a histogram.

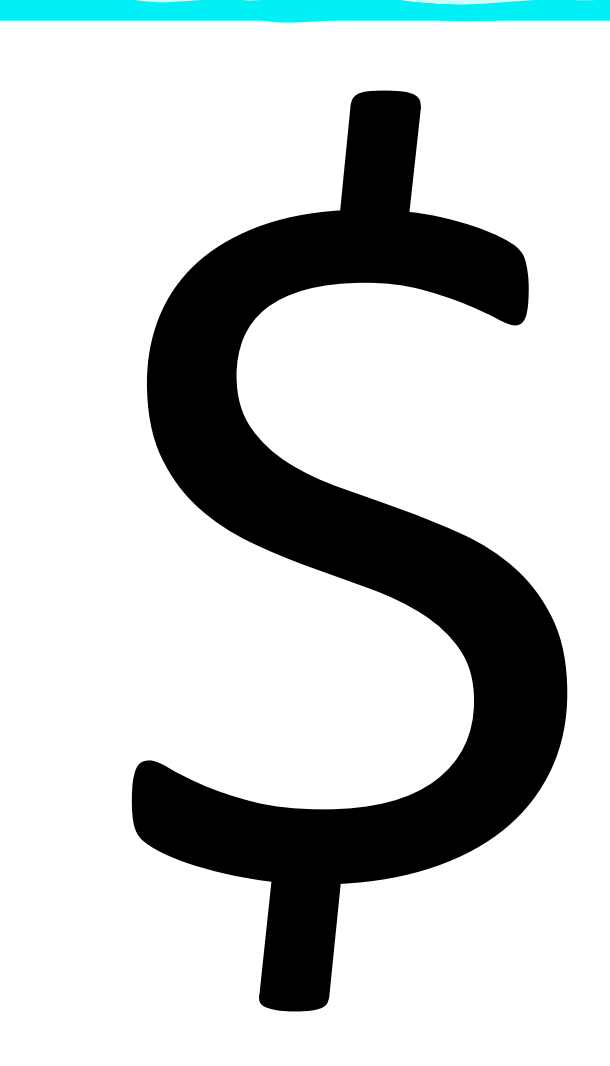

### Median Income Histogram

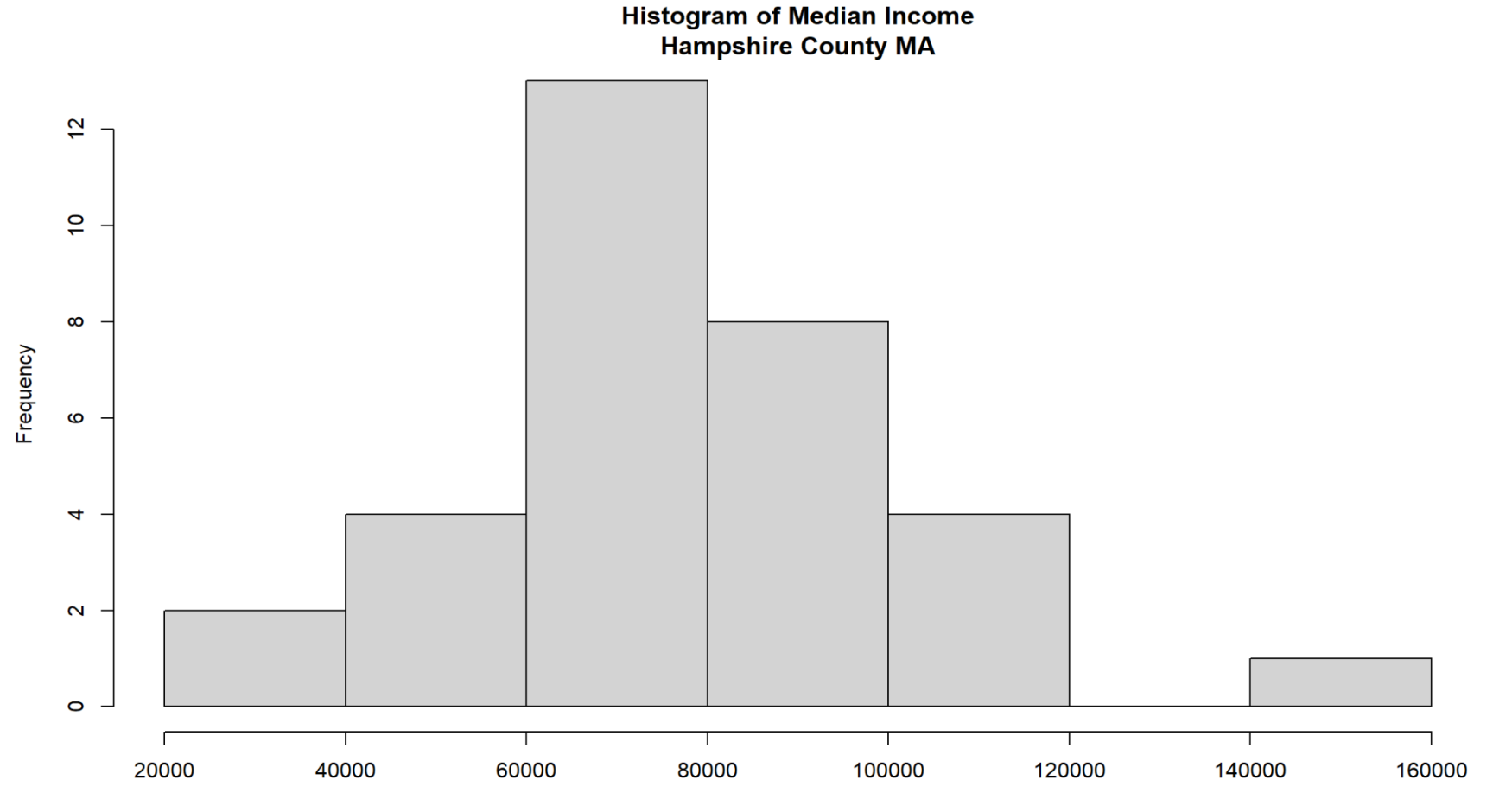

April 13 2022 **Contract Contract Contract Contract Contract Contract Contract Contract Contract Contract Contract Contract Contract Contract Contract Contract Contract Contract Contract Contract Contract Contract Contract** 

# Recap

### What Have We Learned?

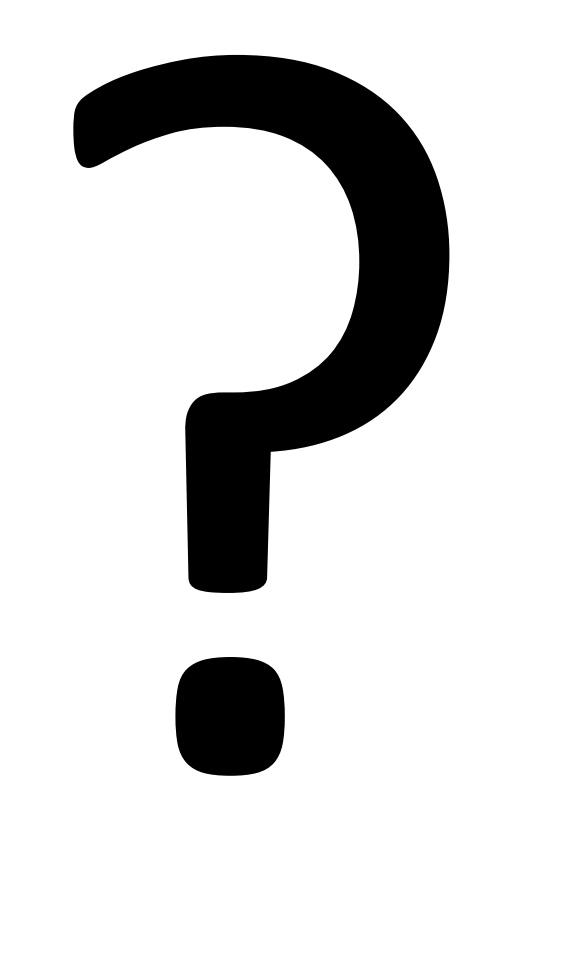

• R is awesome.

- ggplot is the way to go.
- Working with spatial data in R is not scary.

### • Thank so much for your attention!